# Mario Linkies, Frank Off SAP® Security and Authorizations

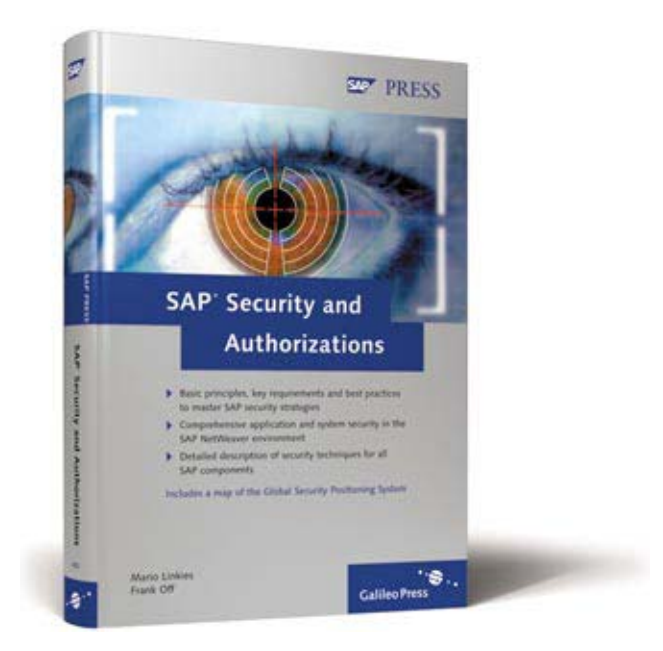

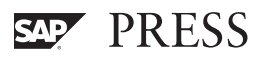

# **Contents**

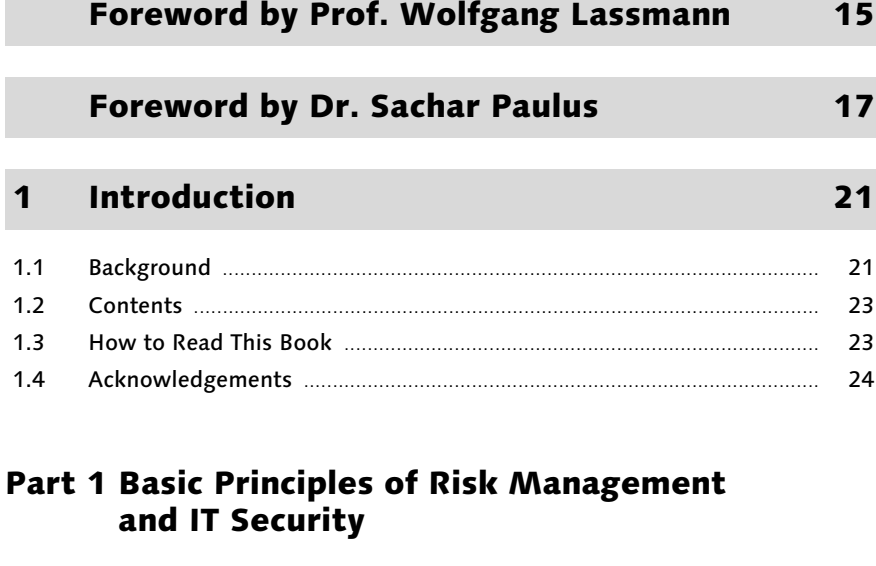

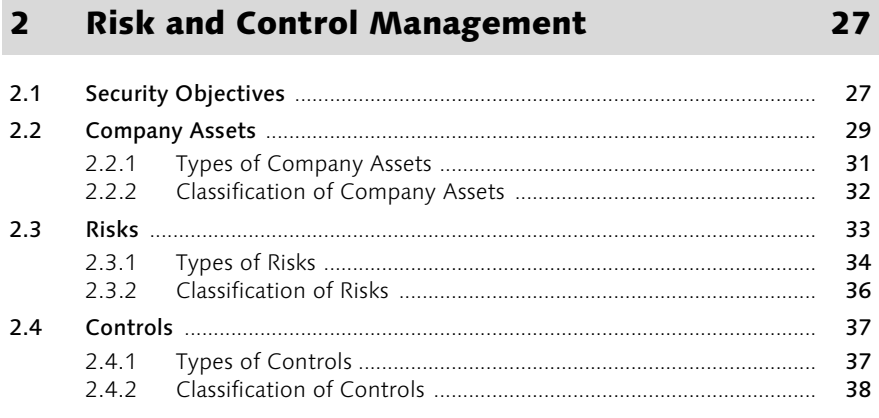

#### **Security Strategy**  $\overline{\mathbf{3}}$

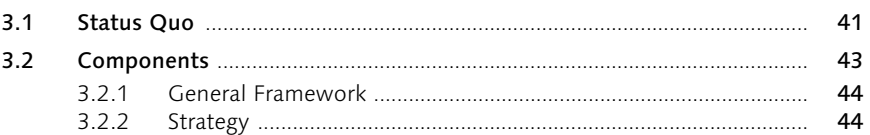

41

#### $3.2.3$ 45  $3.2.4$ 46 3.2.5 47  $3.3$ 47  $3.3.1$ 47  $3.3.2$ 56 3.3.3 61

#### **Requirements**  $\overline{\mathbf{4}}$

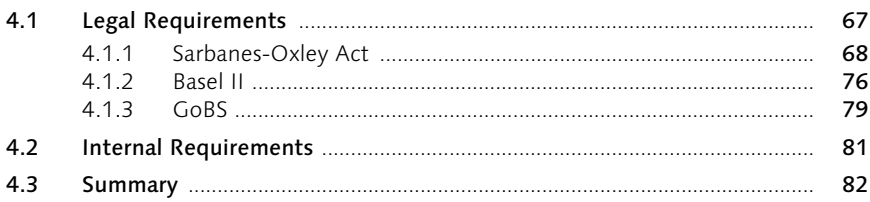

#### 5 **Security Standards**

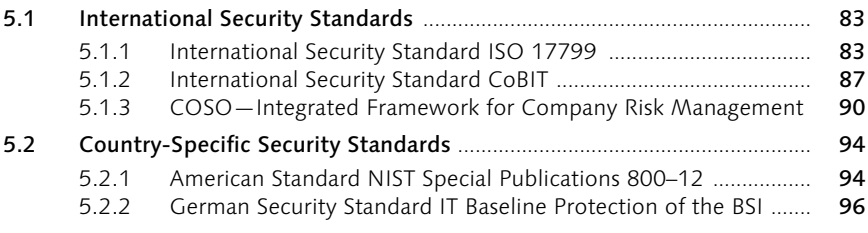

#### **Basic Principles of Technical Security**  $6\phantom{1}6$

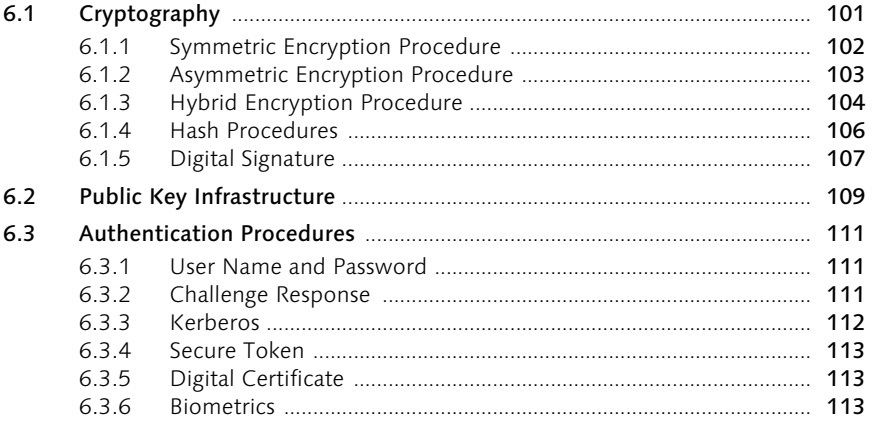

# 67

83

### 101

6.4 Basic Principles of Networks .......................................................................... 114 6.4.1 OSI Reference Model ........................................................................ 114 6.4.2 Important Network Protocols .......................................................... 117 6.4.3 Overview of Firewall Technologies ................................................. 118 6.4.4 Secure Sockets Layer Encryption ..................................................... 120

# Part 2 Security in SAP NetWeaver and Application Security

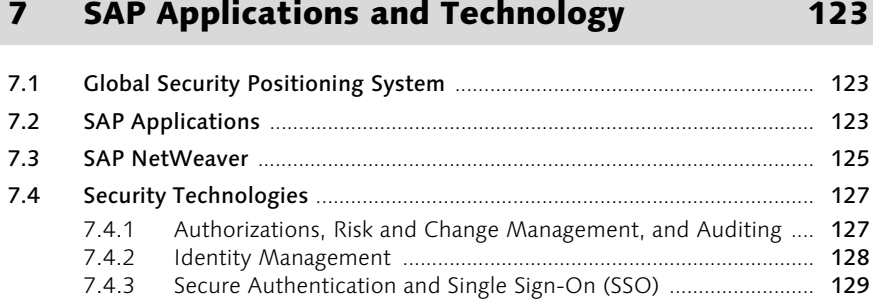

7.4.4 Technical Security .............................................................................. 130 7.4.5 Influencing Factors ............................................................................ 131

# 8 SAP Web Application Server 135

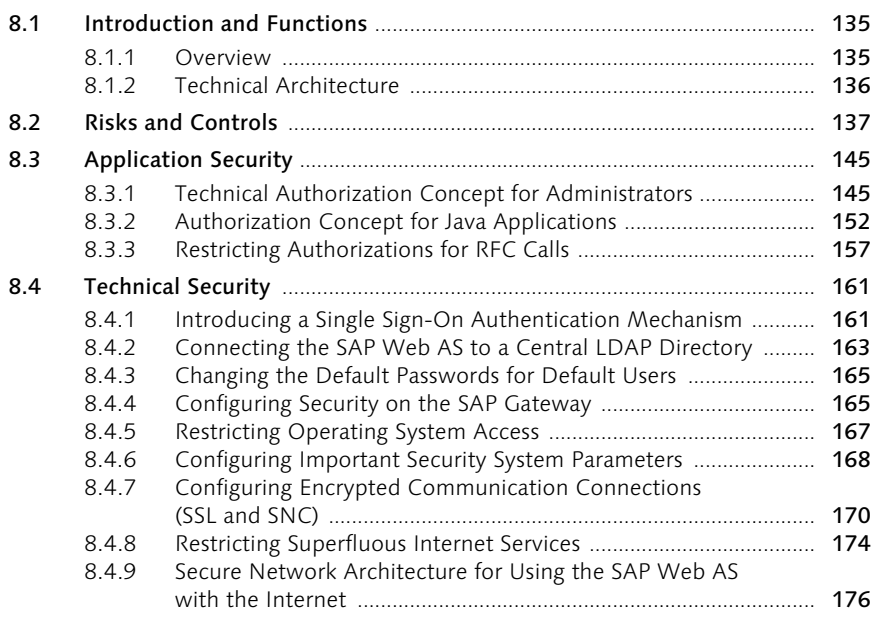

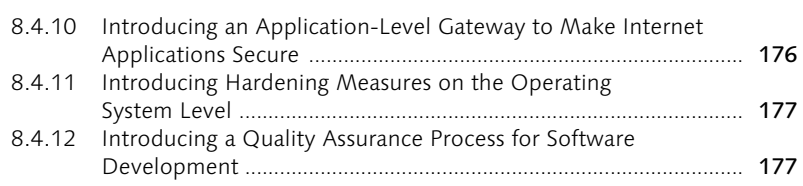

# 9 SAP ERP Central Component 181

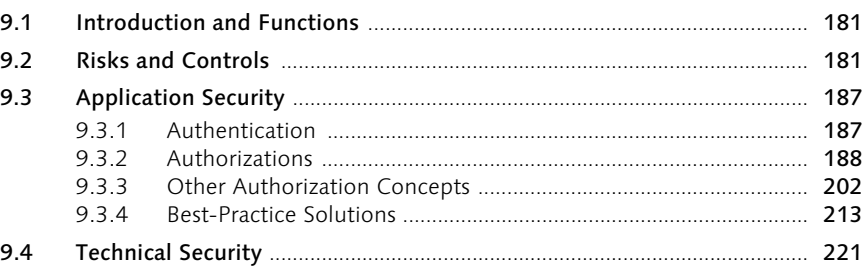

# 10 mySAP ERP Human Capital Management 223

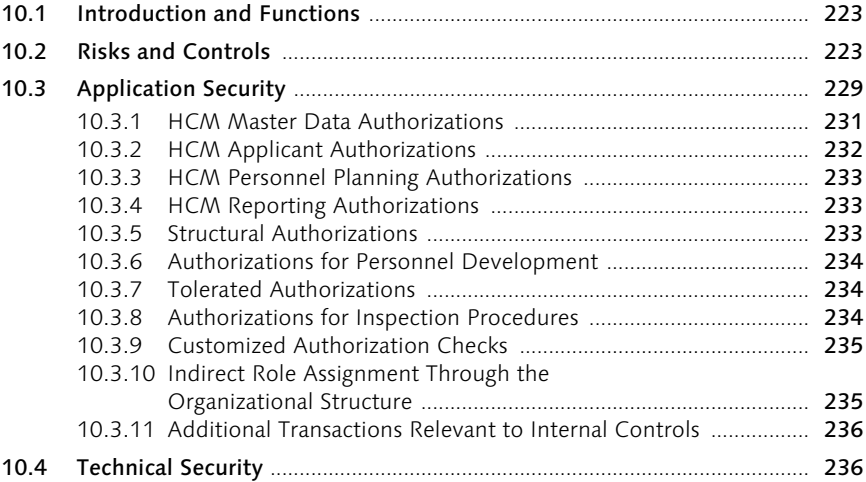

# 11 SAP Industry Solutions 237

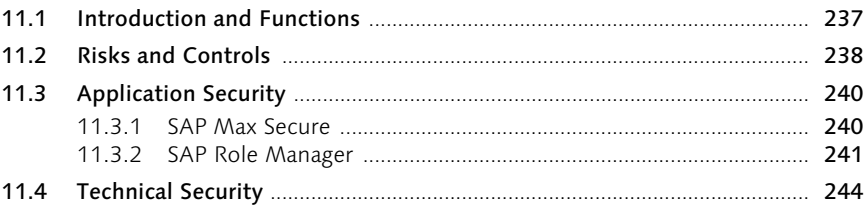

### 12 SAP NetWeaver Business Intelligence 245

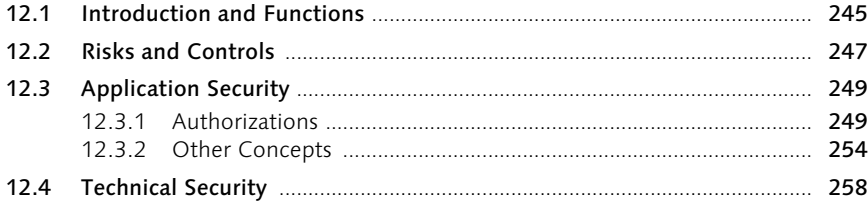

### 13 SAP NetWeaver Master Data Management 261

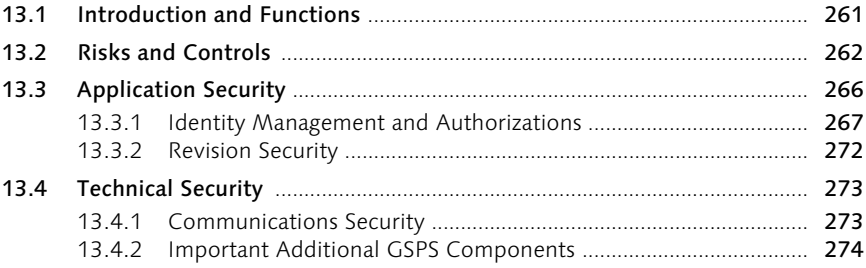

# 14 mySAP Customer Relationship Management 275

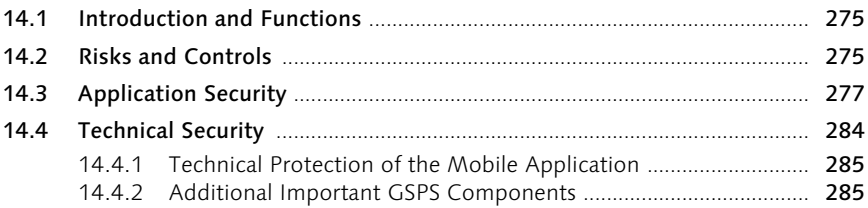

# 15 mySAP Supplier Relationship Management 287

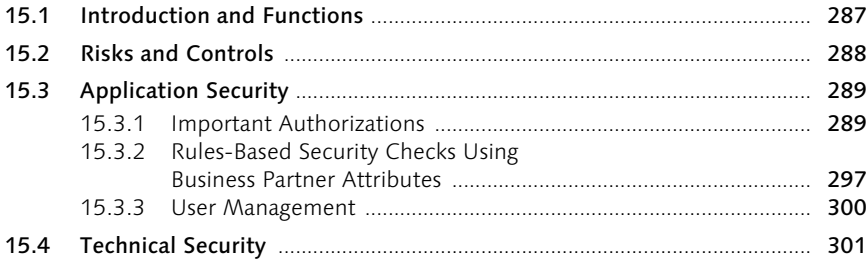

# 16 mySAP Supply Chain Management 303

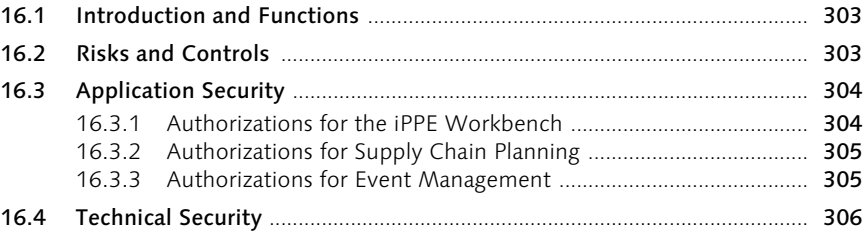

# 17 SAP Strategic Enterprise Management 307

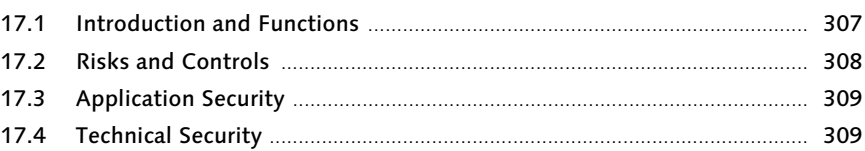

# 18 SAP Solution Manager 311

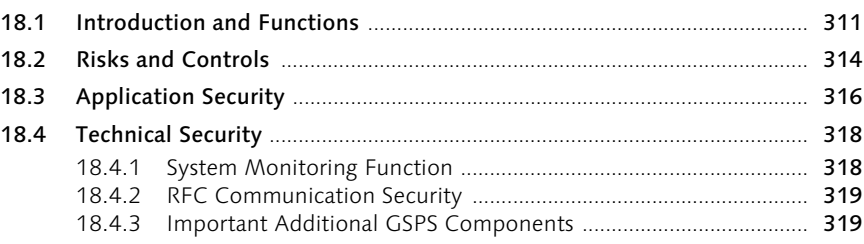

# 19 SAP Enterprise Portal 321

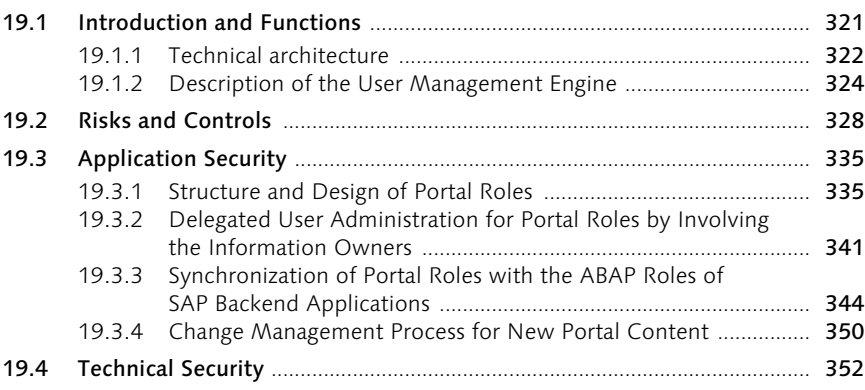

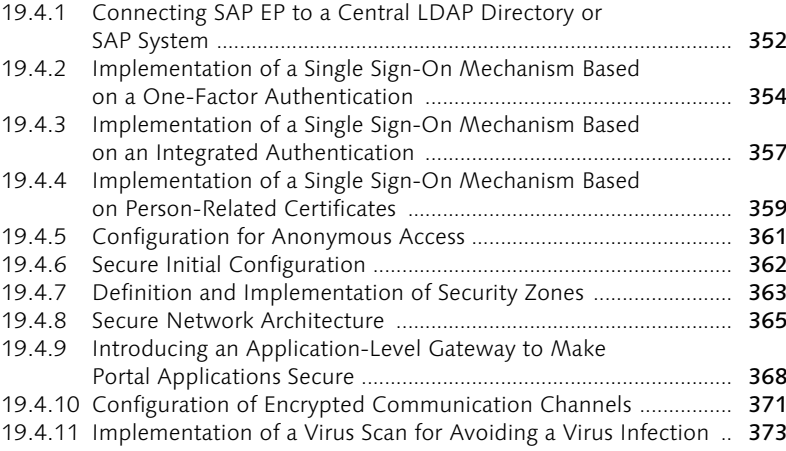

# 20 SAP Exchange Infrastructure 375

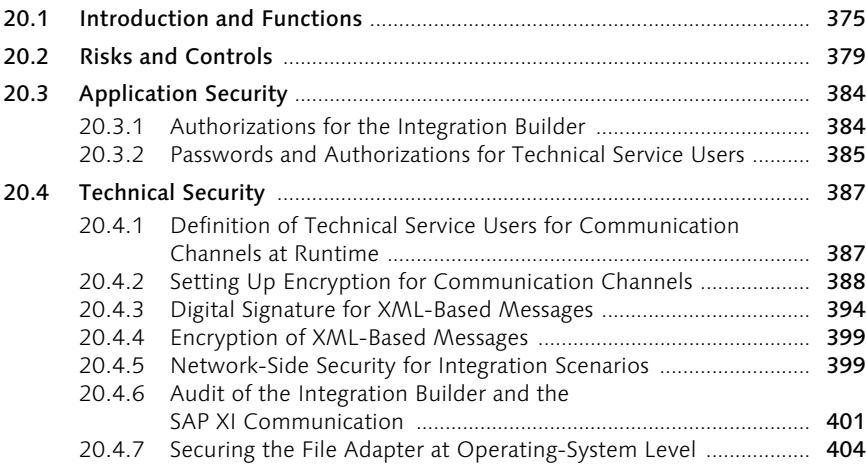

# 21 SAP Partner Connectivity Kit 405

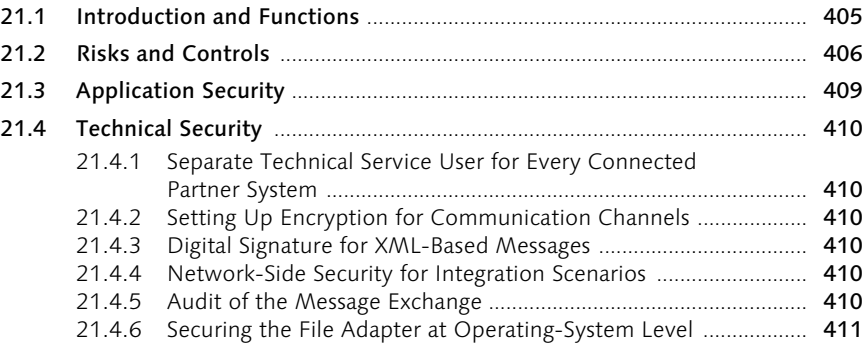

# 22 SAP Mobile Infrastructure 413

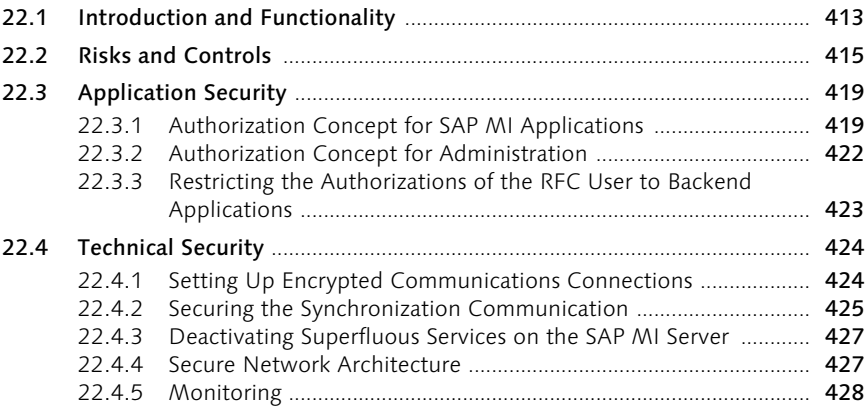

# 23 Database Server 1988 and 1988 and 1989 and 1989 and 1989 and 1989 and 1989 and 1989 and 1989 and 1989 and 1

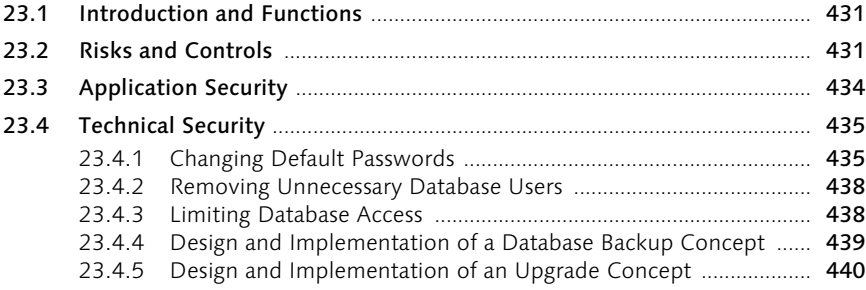

# 24 SAP Web Dispatcher 441

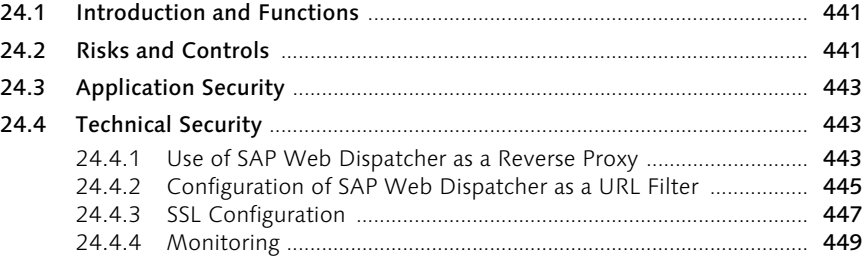

# 25 SAProuter 451

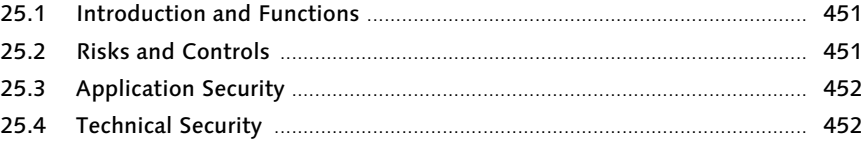

# 26 SAP Internet Transaction Server 455

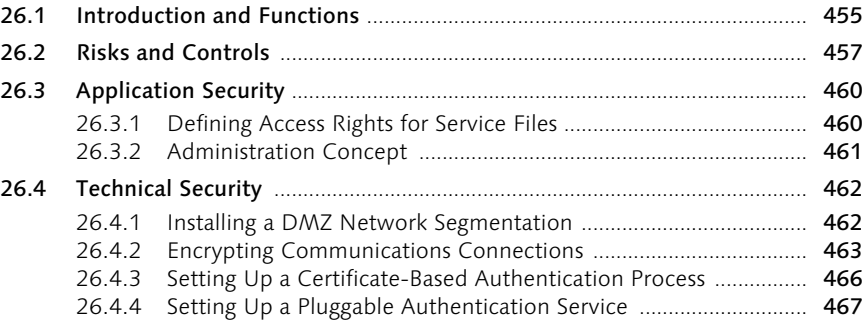

# 27 SAP GUI 471

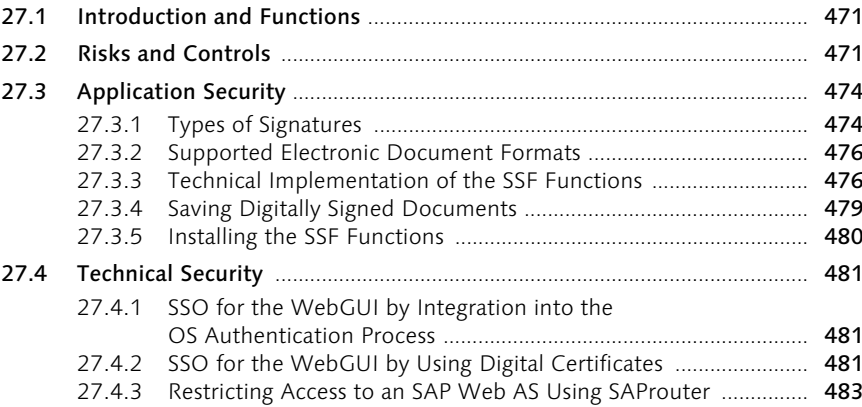

# 28 Web Browser 28 Web Browser

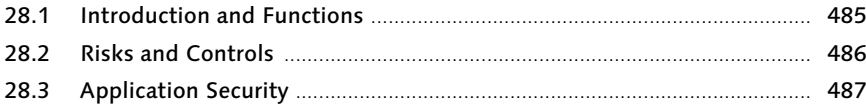

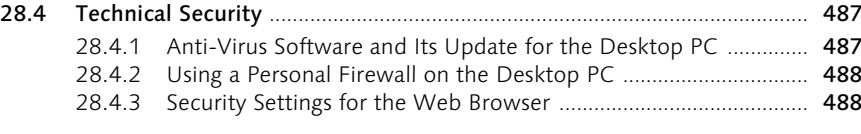

# 29 Mobile Devices 29 Mobile 29 Mobile 29 Mobile 2012

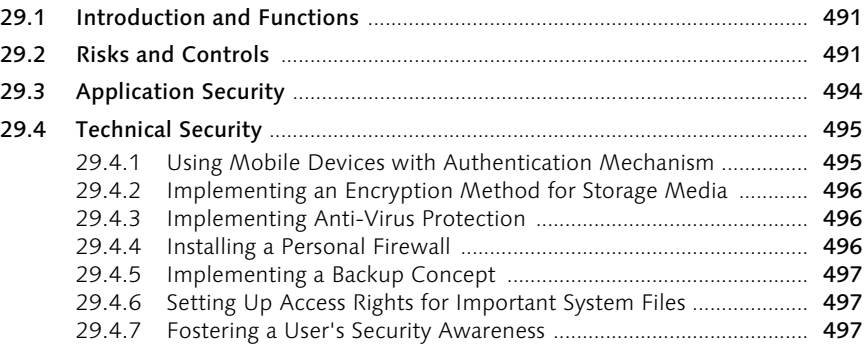

# 30 The Authors **499**

# Index 501

# Foreword by Prof. Wolfgang Lassmann

The increasing global networking of computers, reach of national and international business processes over the Internet, and complexity of information systems magnify the risk potential of negligent actions or intentional attacks on information systems. Unauthorized, anonymous attackers with an Internet connection can enter remote systems from any location and cause significant material or economic damage.

SAP, Microsoft, and other well-known companies have recently begun initiatives to improve overall IT security, such as "Deutschland sicher im Netz" in Germany and the "SAP Global Security Alliance." These initiatives help both customers and solution providers collaborate on the design and implementation of the simplest possible solutions for the complex world of IT security.

It is the task of academic and research institutions related to IT to highlight the complicated relationships and risks of attacks on system security and to suggest effective solutions for defense against them.

Mario Linkies and Frank Off have skillfully dedicated themselves to this task in this book. As experienced specialists in the area of IT security at the SAP consulting organization, they possess not only valuable and up-to-date practical knowledge, but also the required theoretical background to understand the essential context.

This book provides a manageable introduction to the broad topic of IT security. The authors have succeeded very well in joining externally oriented technological security management (security reporting) with internally oriented business risk management (risk reporting). Integrated solutions, attention to risks, and a holistic approach are all important aspects of IT security.

This book encourages a critical review of the security solutions that companies have used to date and an examination of them in light of new requirements. Step by step, readers move from risk analysis to effective methods of control and, ultimately, to IT security that meets legal requirements.

This book illustrates the relationships among SAP solutions and other IT components with the required communications and security solutions, the overall theme being the global security positioning system (GSPS). The GSPS points out the options available for using a simulation tool to optimize an IT landscape comprised of SAP and other industry solutions.

I am sure that this book makes a significant contribution to important work in the area of security and risk management in the IT industry. The authors are to be thanked for their efforts.

April 2006 Prof. Wolfgang Lassmann Professor of Business IT and Operations Research at Martin Luther University, Halle-Wittenberg, Germany

# Foreword by Dr. Sachar Paulus

From the vantage point of security management, the central observation of the past few months is that security and compliance are increasingly converging. Until recently, the fulfillment of legal requirements in IT (except in a few industries) was a topic that primarily interested boards of directors, because compliance was limited to supervisory authorities in stock markets and correct accounting. IT security experts paid more attention to infrastructure topics.

Until 2002, the interest groups were split, with accountants and internal auditors on one side, and IT security experts on the other side. The latter dealt with the network security, email systems with firewalls, anti-virus management, and password management; the former dealt with authorization in business applications.

Although both groups have the same objective (everything should take place correctly), each uses a different language. Security experts speak of activities and threats; auditors speak of controls and risks.

The convergence of both areas is due to two factors:

- $\blacktriangleright$  The collapse of Enron and the resulting legal initiative of the Sarbanes-Oxley Act (SOX) have significantly increased the liability for controls in IT systems and specified procedures for dealing with risk. IT security has often taken many of the required steps, but not when necessary to comply with auditors.
- $\blacktriangleright$  The opening of business systems to customers and partners over the Internet became an urgent necessity. All of a sudden, personnel in IT security and auditors had to speak to each other. Such conversations weren't necessary in the past, because auditors looked at the inner workings of a company and IT security experts were responsible for the surroundings. But today there is no more inside and outside. Now, each individual process must be protected properly, and that requires collaboration between those responsible for the infrastructure and those responsible for applications.

At SAP, a global organization with more than 33,000 employees in 60 locations, we now find ourselves at such a juncture. We have a global security organization and a global risk management organization; local units often give both roles to one employee. We have risk reporting, and we have security reporting. Security risks show up in risk reporting, while legal guidelines for security requirements show up in security reporting. Cooperation between both methods and their subsequent integration are always being driven ahead at the technical and process levels. It is only a matter of time before cooperation and integration are implemented organizationally.

Many SAP customers have already taken this step and set up central departments called Security & Controls or Chief Information Security Office. These departments are responsible for the implementation of legal guidelines like SOX, the German data protection law, FDA CFR Part 11, and California Civil Act SB 1386, and for technical, organizational, and personnel activities and controls. The separation of risk management and security solutions is no longer visible in these companies.

Yet despite all the competency on the market, finding concentrated success factors is still rare: practical knowledge about controls for specific technologies, a uniform language, and best practices. Specialists at the interfaces of business and technology are required to bundle this knowledge and then format and spread it methodologically so that proper controls can be effectively implemented throughout the industry. SAP has a special role to play here. SAP is active at the crossroads of business processes and technology more than any other software company. Its objective is to make the most of technological advances in innovative business processes. That's why SAP also has a special responsibility for modeling controls for these new types of business processes:

- $\blacktriangleright$  The solutions offered by SAP must support integrated control options up front and include them as part of the processes. The use of new technology, like service-oriented architecture (SOA) will probably not work with traditional methods and requires integrative solutions and methods.
- $\blacktriangleright$  SAP, its partners, and specialists close to SAP are best able to develop and spread the knowledge required to define proper controls, to establish it at national and international levels in companies, and thus use trustworthy business processes productively.

This book is an important step toward recognizing compliance and security requirements in future architectures and illustrating the required solutions. For the first time, the security aspects of SAP software are examined with regard to compliance and risk; the necessity of such aspects is also evaluated. Above all, the book looks at new SAP solutions that already show the first characteristics of SOA. As the director of the Risk Management & IT Security global focus group of the SAP consulting organizations, to which Dr. Frank Off also belongs, Mario Linkies has the practical experience of bringing SAP solutions to clients around the world—in a manner that conforms to legal requirements—and a sufficient familiarity with new concepts to influence the design of new products based on his experience. Mario Linkies and Frank Off are therefore the ideal authors for this broad subject area.

I hope that this book offers you a good introduction to the topics of risk and control management, compliance, and IT security. I hope it simplifies your work in operating SAP solutions securely and in conformity with legal requirements. Moreover, I hope that you obtain food for thought and ideas from this book, and that you make the right investments in IT security to be able to lower operating costs.

April 2006 Dr. Sachar Paulus Chief Security Officer SAP AG

# 1 Introduction

We live in an insecure world. Markets, finances, company assets, people, work, health, culture, and values: everything seems threatened. Some of these threats are real; others influence many developments in our lives. Security is a basic human need. And that's true in one's personal and professional life. Risks are a part of life. They offer opportunities, but they must remain calculable. That's why transparency is required. There are various ways to minimize risks and reach your required level of security.

The control and reduction of risks will be a primary focus of IT in the coming years. Growing functionality, changing technology, the opening of internal IT systems, and increasing national and international regulations like Sarbanes-Oxley (SOX) and Basel II necessarily produce new requirements for secure processes, systems, and users. Globalization links national and international business partners via B2B, I2I, and B2G scenarios. Employees are equipped to use new and more effective means of communications and applications. Customers and consumers increasingly use the Internet and mobile devices to access information, make reservations, or place orders. Dramatic economic and technological changes are reflected in business and market processes. But these changes are accompanied by new risks that affect, greatly influence, and disturb markets, processes, systems, organizations, employees, partners, and customers. These developments and the interaction of business partners, employees, and customers can be protected only with appropriate security strategies and measures. This book highlights the essential elements of security measures and controls.

### 1.1 Background

In the last few years, SAP has made a quantum leap. Its offerings of functionality have been expanded, along with its implementation of new technologies, applications, and systems. An essential step in this leap is the move from the previously delimited architecture based on the ABAP/4 programming language to the new SAP NetWeaver architecture with components like SAP Enterprise Portal, SAP Exchange Infrastructure, J2EE, and a mobile infrastructure. On the one hand, the new technologies and enhanced functionalities improve options for integrating partner companies and customers. On the other hand, they require attention to and reduction of the risks that the new developments pose.

The financial collapse of large companies like Enron and the activities of managers and auditing companies at the beginning of the new millennium have profoundly shaken investors' and shareholders' trust in publicly traded companies in particular. These developments led to new laws and the expansion of national controlling standards like the Sarbanes-Oxley Act in the United States for publicly traded companies, and Basel II for the financial industry. The objective of such laws is to establish stronger controls and improved security measures within companies and organizations to protect investors, companies, employees, and consumers. One way to implement the laws for national control, which include fines for the managers responsible, is the use of consistent security of IT-supported processes, business transactions, and financial data extracted from IT security measures.

Furthermore, many of the existing organizations that have implemented SAP products have a large backlog of measures needed to establish effective authorizations and secure, optimized administrative processes. Because practically no methodological standards for authorizations and role structures exist, companies use an almost endless variety of solutions related to technical IT security. Authorization administrators are somewhat overwhelmed, and processes often don't meet actual requirements for secure user administration and management.

This book is based on the international consulting and teaching experience of the authors and their close collaboration with SAP and partner companies in the area of risk and security. It provides an overview of SAP NetWeaver security, in general, and an introduction to the components of a secure implementation of SAP products. The authors do not profess to have written everything about security that you need to know, but they do follow a consulting methodology when describing concepts, problems, procedures, and examples. The information in this book will be beneficial to company management, financial auditors and internal accountants, Sarbanes-Oxley teams, information owners, data protection officers, authorization administrators, leaders of SAP implementation projects, security officers, as well as employees, service providers, and consultants who are interested in security. Readers will get a beginner's guide to evaluating risks, creating control options, security measure design, and the appropriate procedure to set up supporting practices and processes.

The objectives of the book are to contribute to the improved security of existing SAP systems and processes, to help companies include new technologies and enhanced functionality in the consideration of security measures, and to provide assistance in working through legal requirements in the areas of risk and control management. Individual IT security topics may no longer be looked at in isolation. They must be understood as part of a comprehensive, strategic, and continuous whole to establish security throughout a company and thus for business partners and shareholders.

This book is intended to help, provide support, offer new ideas, indicate bestpractice solutions, and offer a view into the complex but important world of IT security so that companies are able to meet growing requirements with efficient methods, solutions, and strategies.

### 1.2 Contents

The following overview highlights the content of each chapter of this book.

### Part 1

Chapter 2 gives an overview of risk and control management. It explains terms like company assets, risk and control types, and potential risks, and covers methods like risk analysis and control consulting.

Chapter 3 provides basics on security strategy, proven procedures, implementation project and system audit experiences, new methods and principles, SAP security solutions, solutions from security companies, and examples of best practices.

Chapter 4 covers some important legal regulations and requirements that influence IT security and its characteristics.

Chapter 5 describes the country-specific and international security standards that can serve as guidelines for security projects.

Chapter 6 describes the technical and conceptual basics of security solutions for active inclusion in companywide control measures.

#### Part 2

Chapter 7 provides a basic introduction to the topic of SAP NetWeaver security. It also provides a map of the *global security positioning system* (GSPS) and helps you navigate through it, explains the basic principles of SAP NetWeaver technology, and discusses proven and new security methods and technologies.

Chapters 8–29 cover the essential components of SAP NetWeaver along with risks and control measures. These chapters explain potential risks based on examples and the concepts of application and system security tailored for individual examples. This section provides an overview based on expert knowledge, without becoming enmeshed in technical details.

# 1.3 How to Read This Book

This book has a modular structure, which should provide value to experienced and inexperienced readers, project leaders and decision-makers in organizations, internal and external employees, and consultants. This book offers an introduction to IT security and aims to provide a comprehensive overview of the complex world of securing IT-supported processes and connected systems. The chapters build on each other, and most of them follow the same structure.

Explanatory sections and content on the basics, examples, and best-practice methods supplement that material. Best-practice methods are solutions that were used very successfully in the past or that reflect the newest developments in security consulting. They indicate the places where security strategies can be optimized with little effort and quick success.

# 1.4 Acknowledgements

The authors wrote this book in their free time, that is, in addition to their many responsibilities in national and international consulting and teaching. Therefore, this book would not have been possible without the support they received from their SAP group colleagues, subject-matter experts, security consultants, collaboration with well-known consulting and auditing firms, and the help and encouragement they got from family, friends, and professionals in Germany, South Africa, and Canada. Freda Li (Toronto) created the GSPS map. The authors would like to sincerely thank all of these people for their support.

# 19 SAP Enterprise Portal

*This chapter explains IT security concepts for SAP Enterprise Portal in the Global Security Positioning System (GSPS) area of server security. The integrative portal concept is discussed in detail.*

### 19.1 Introduction and Functions

Like SAP Web AS, *SAP Enterprise Portal* (SAP EP) plays a critical role in the SAP NetWeaver product strategy. Via a central access point, SAP EP provides important applications and information (for example, documents) to individual employees. In an Internet scenario, business partners can also be directed to various Internet applications of the enterprise via this central access point. To start their applications, employees and business partners only need a web browser to access SAP EP. They no longer need to start every application separately, for example, using SAP GUI. SAP EP controls the entire access to these applications. This is referred to as *people integration*, which is illustrated in Figure 19.1.

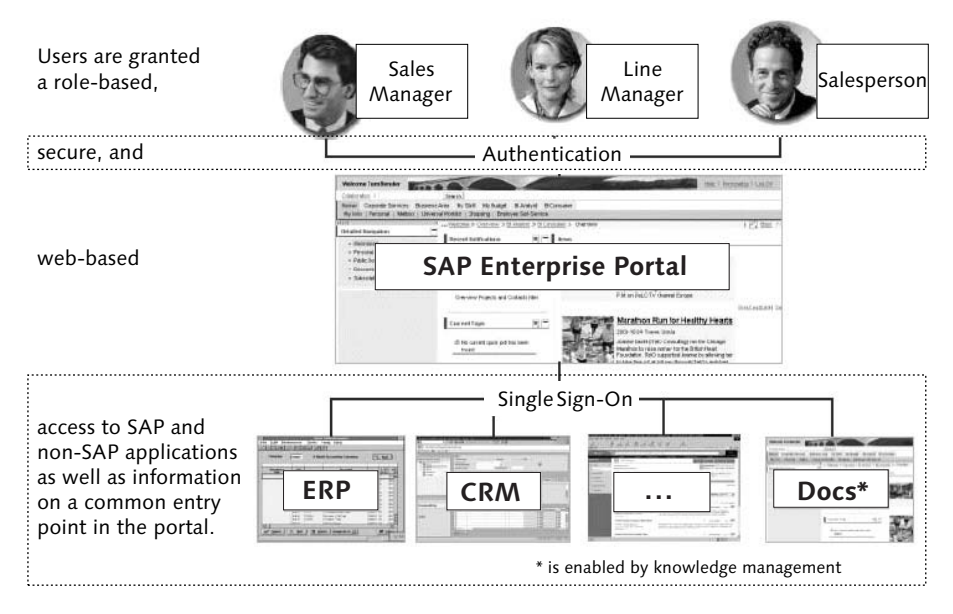

Figure 19.1 People Integration via SAP Enterprise Portal

The authorizations for the applications are controlled using portal roles. Applications are either accessed after an enforced user authentication or anonymously.

Another benefit of SAP EP is the possibility to easily implement a Single Sign-On mechanism for the associated backend applications. Users only need to log on once to SAP EP. SAP EP then takes over any further authentication to the backend applications. In addition to SAP applications, non-SAP applications can also be integrated in SAP EP. Even links to other external resources can be integrated. Additionally, users can customize their content, or they can organize the portal content, like documents, for managing their own know-how. This makes it possible to integrate a knowledge management functionality in the portal.

#### 19.1.1 Technical architecture

SAP EP is based on SAP Web AS J2EE. It is an SAP Application Server that combines with other software components for knowledge management, the Unification Server, and the Connector Framework, to form the SAP Enterprise Portal architecture.

The SAP EP architecture is illustrated in Figure 19.2. Its essential components are:

#### $\blacktriangleright$  Portal server

The portal server contains the portal's runtime environment, the *portal runtime* (PRT), including the application information that is partially returned by the backend applications (for example, via XML) or other portal content, and which is prepared accordingly for the frontend (web browser) in the Page Builder. The various content is provided to the users in iViews. An iView is the smallest unit for dividing and structuring a portal page.

Portal services comprise the services for managing the iView content. User management (definition of authorizations and roles) via the *User Management Engine* (UME) is significant as well. Another service manages the connections of the individual iViews to the backend applications via the Connector Framework.

Other important services include those that provide the navigation service for the entire portal content, the caching service, the portal content handling service, the URL generation service (for example, via SAP Internet Transaction Server), and the Web service. The latter can be used to access the portal via Web services. In turn, it is also possible to call Web services. The *Portal Content Directory* (PCD) is used to manage the content, that is, all objects (for example, iViews, roles, content, applications, backend applications). PCD sets the portal roles and their accesses to the individual objects and defines the services that can be called.

#### $\blacktriangleright$  Knowledge management

Knowledge management is an additional component that contains content management, that is, portal content management using administration tools (for creating iViews, layouts, documents, etc.), and the TREX search and classification engine. TREX is the SAP search engine that creates an index across the entire portal content and can be used to search the portal content for keywords or logically related search terms. Users can then store the found documents and information in the portal for their personal knowledge management.

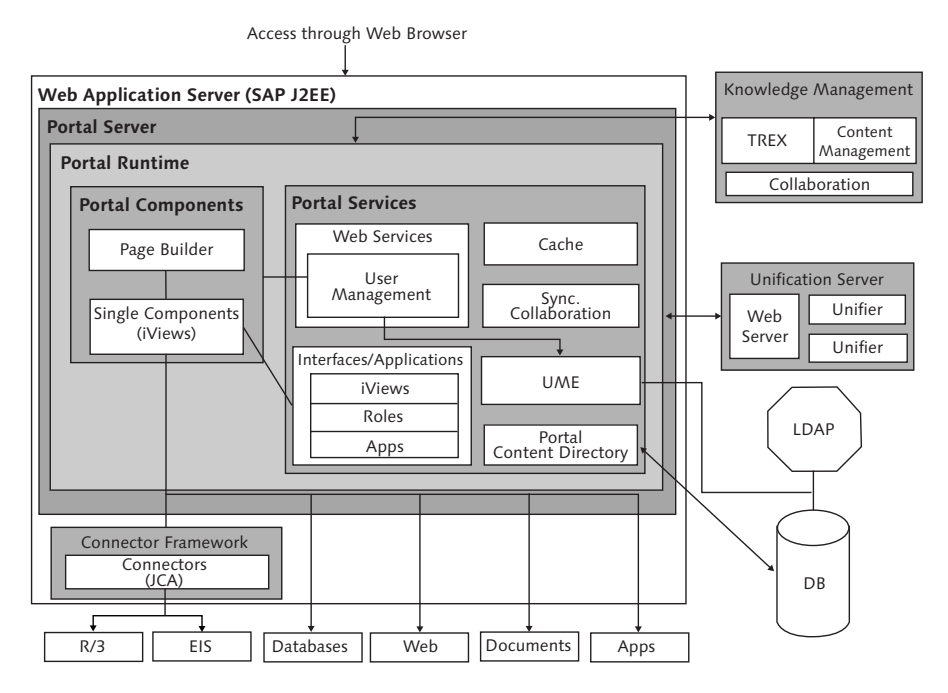

Figure 19.2 Logical and Technical Architecture of SAP EP

#### $\blacktriangleright$  Unification Server

At the business object level, the Unification Server provides a *Drag&Relate functionality*. Using this functionality, the user can start a query across several applications and data sources. For example, the user can simply drag a name to an author query and will then receive replies for that name from all applications and data sources attached to the portal that are grouped in one view. All further existing information about a given object can be grouped in this way.

#### $\blacktriangleright$  Connector Framework

The Connector Framework is based on the standardized *Java Connection Architecture* (JCA). This framework can be used to connect the applications running in the portal to other backend applications. Connectors for this purpose are already available (e.g., for R/3 backend applications, JDBC, etc.). Connectors can also be called via Web services and can be used to connect iViews to the

backend applications. The connectors provide an integration form that is independent of the respective backend application so that the programmer can focus entirely on developing the business logic.

#### 19.1.2 Description of the User Management Engine

In the portal environment, it is crucial to have a basic understanding of the *User Management Engine* (UME), because this architecture service controls all management of users and their authorizations in SAP Enterprise Portal. More sophisticated knowledge of the UME is also important, because many of the technical controls explained are implemented using UME.

Figure 19.3 presents an overview of all architecture services provided by the UME. The central layer provides the *application programming interfaces* based on Java that are required by the SAP EP applications (e.g., Java-based iViews) to perform, for example, the authentication of a user or to maintain the related master data.

These programming interfaces are the following:

#### $\blacktriangleright$  User API

Using the User API, a portal application can call authentication services for existing users and also validate their authorization.

#### $\blacktriangleright$  User Account API

The User Account API enables the portal application to create new users, to maintain their master data, and to assign their portal roles, among other things. The User Account API is therefore implemented for management services and, unlike the User API, is not used at runtime.

#### $\blacktriangleright$  Group API

The Group API can be used to create group definitions. Even at runtime, you can query if a user belongs to a specific group.

#### ► Role API

The Role API serves for managing the portal roles. It can also be used to assign the portal roles to the users.

The *Persistence Manager* controls the access to user data via the programming interfaces described above. The Persistence Manager performs the task of managing the available storage systems. As persistence storage, the portal database, an external LDAP directory, or SAP Web AS ABAP can be implemented.

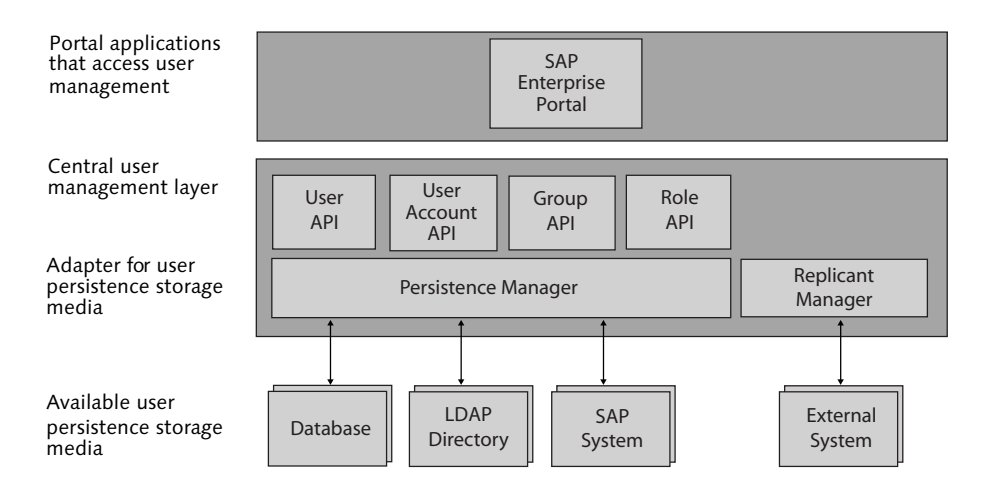

Figure 19.3 User Management Engine

The following formats can be used for the database:

- $\blacktriangleright$  Oracle 9.2 or above
- ▶ Microsoft SQL Server 2000 or above
- ► IBM DB2/UDB

Possible LDAP directories are:

- $\blacktriangleright$  Novell eDirectory
- $\blacktriangleright$  Sun ONE Directory Server
- $\blacktriangleright$  Microsoft Active Directory Server
- $\blacktriangleright$  Siemens DirX

The following SAP system is required:

 $\blacktriangleright$  SAP Web AS 6.20 or above

The Persistence Manager can manage several LDAP directories at a time. You therefore have the option to distribute users among the various storage systems connected to UME, which is particularly important when implementing SAP EP in Internet scenarios. For example, external users can be made persistent in the portal database, and internal users can be made persistent in an LDAP directory. It is also possible to make this division according to user attributes. For example, the assignment of the portal role to the user can be stored in the portal database, and the corresponding master data can be stored in the LDAP directory.

This distribution is controlled via an XML file, the *data source configuration file*, which can be set using the config tool. It is recommended to use one of the UME data source configuration files delivered by SAP. A customized file can be defined only if none of the specified files meets the requirements. The name of the data source configuration file is defined in the following UME property entry:

```
ume.persistence.data_source_configuration=
  dataSourceConfiguration_new.xml
```
The property is ume.persistence.data\_source\_configuration, which in this case is set to the file *dataSourceConfiguration\_new.xml*.

Listing 19.1 shows an example of an XML file where regular users are stored in an LDAP directory (CORP\_LDAP) and service users are stored in the portal database (PRIVATE\_DATASOURCE).

```
<dataSource id="PRIVATE_DATASOURCE"
            className="com.sap.security.core.persistence.
               datasource.imp.DataBasePersistence"
            isReadonly="false"
            isPrimary="true">
    <homeFor>
        \langleprincipals\rangle<principal type="USER">
< 1 - -COMMENT: If you set the triple attribute values ($service-
User$, SERVICEUSER_ATTRIBUTE, IS_SERVICEUSER) in a substructure
for the principals (not yet authorized user) of the type "USER"
```
in your name range, this rule is applied, and the service users

are stored in the PRIVATE\_DATASOURCE portal database. -->

```
<nameSpace name="$serviceUser$">
                    <attribute name="SERVICEUSER_ATTRIBUTE">
                         \langlevalues\rangle<value>IS_SERVICEUSER</value>
                         \langle/values>
                    </attribute>
               \langle /nameSpace\rangle\langle/principal>
     \langle/principals\rangle</homeFor>
<notHomeFor>
```

```
\langle /n \atop 0 \text{otherwise} \rangle...
\langle/dataSource>
<dataSource id="CORP_LDAP"
              className="com.sap.security.core.persistence.
                 datasource.imp.LDAPPersistence"
              isReadonly="false"
              isPrimary="true">
    <homeFor>
         \langleprincipals\rangle<principal type="USER">
\langle 1 - -COMMENT: If no substructure for specific principals of the type 
"USER" is defined, except for the "notHomeFor" section, this rule 
is applied to all other users. This means that all users except 
for those with the service user attribute are stored in the CORP_
LDAP LDAP directory.
-->
              \langle/principal>
         \langle/principals\rangle\langle /homeFor\rangle\langlenotHomeFor\rangle\langleprincipals\rangle<principal type="USER">
\langle 1 - -COMMENT: As explained above, this rule applies if a substructure 
exists for principals of the type "USER" and the Serviceuser 
attribute.
-->
                   <nameSpace name="$serviceUser$">
                        <attribute name="SERVICEUSER_ATTRIBUTE">
                             \langlevalues\rangle<value>IS_SERVICEUSER</value>
                             \langle/values\rangle</attribute>
                   </nameSpace>
              \langle/principal>
         \langle/principals\rangle
```

```
\langle /n \atop 0 \text{otherwise} \rangle...
</dataSource>
```
Listing 19.1 Example of the dataSourceConfiguration\_new.xml File

The *Replication Manager* is responsible for providing a replication service via XML with additional external applications. Therefore legacy SAP systems like SAP R/3 4.6D up to SAP Web AS 6.10 can be supported, for example.

# 19.2 Risks and Controls

In this section, we will use a simplified version of the proposed risk analysis methodology described in Chapter 2 to identify the main security risks and the necessary controls (see Table 19.1). The controls are then discussed in more detail in the following sections and illustrated using examples.

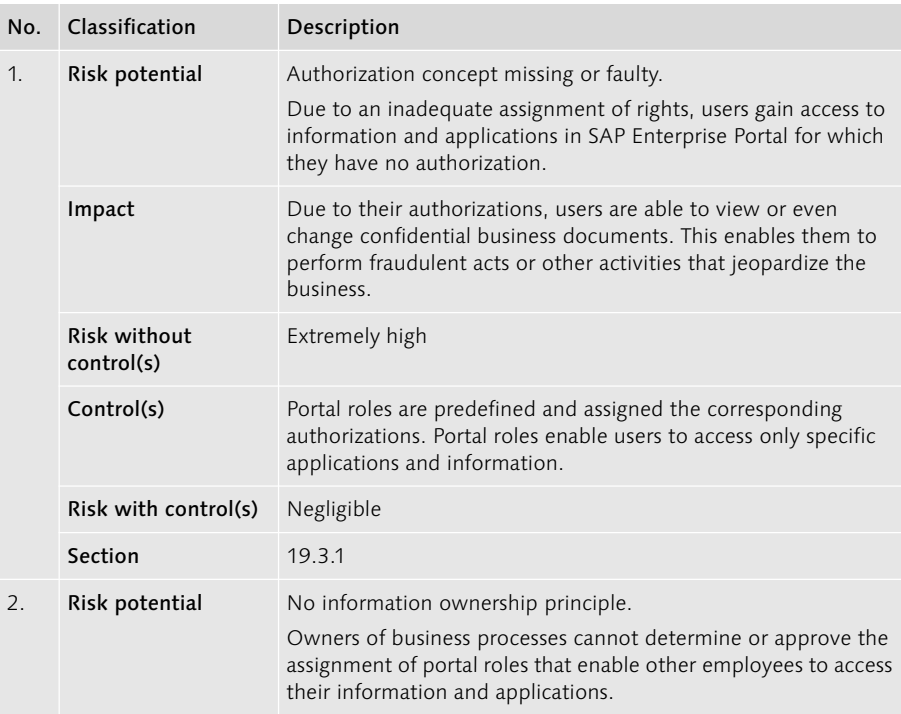

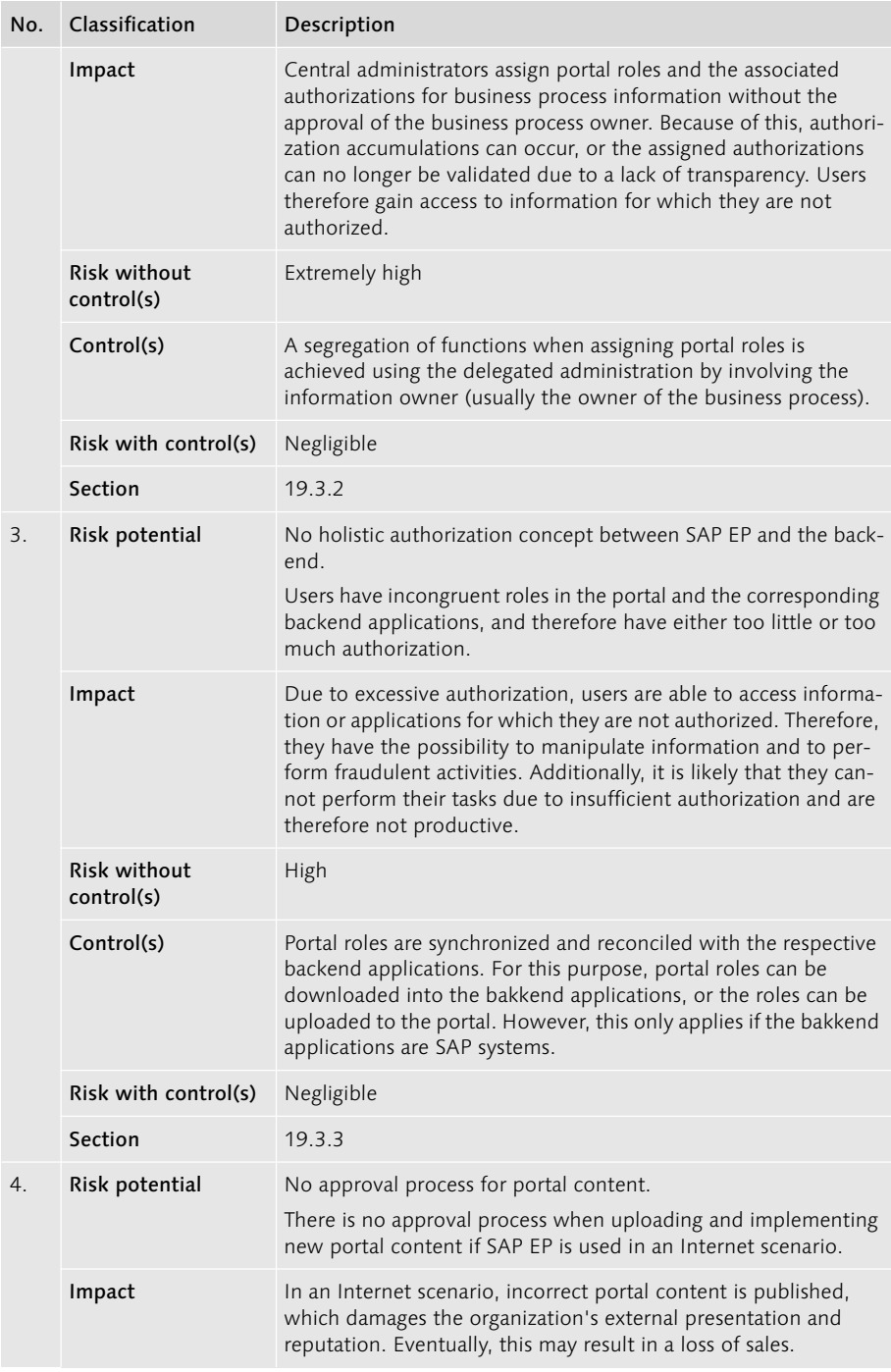

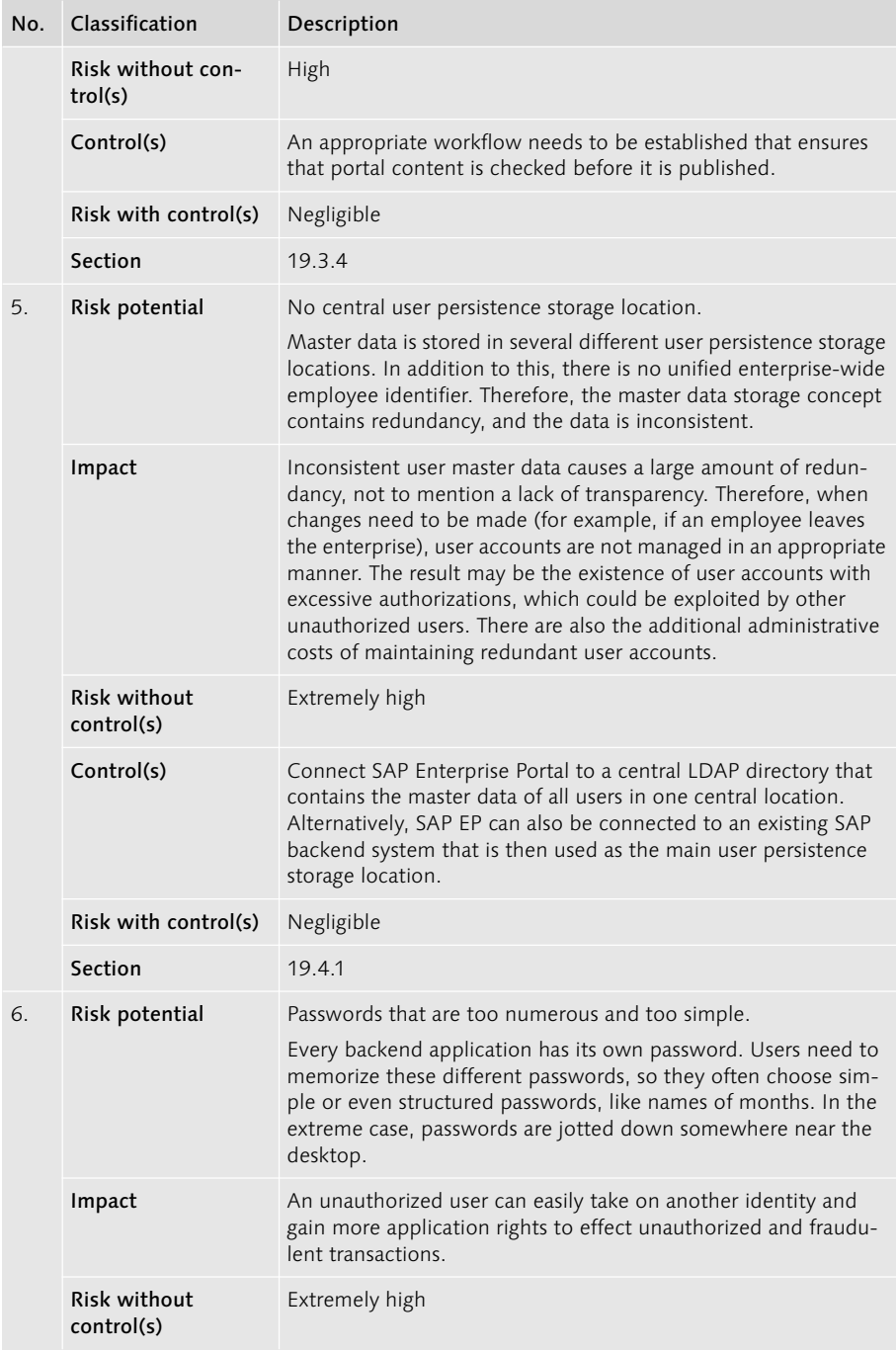

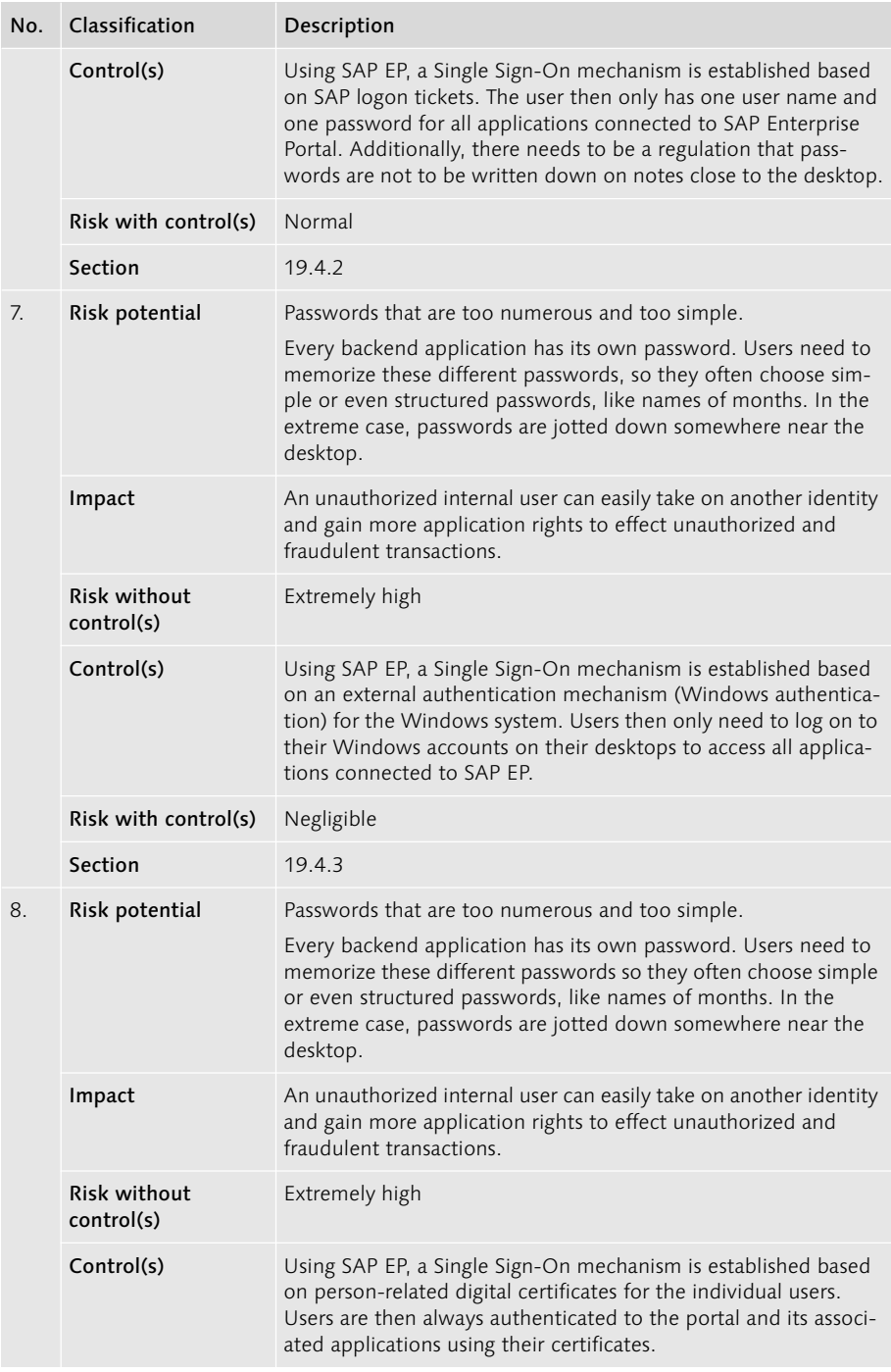

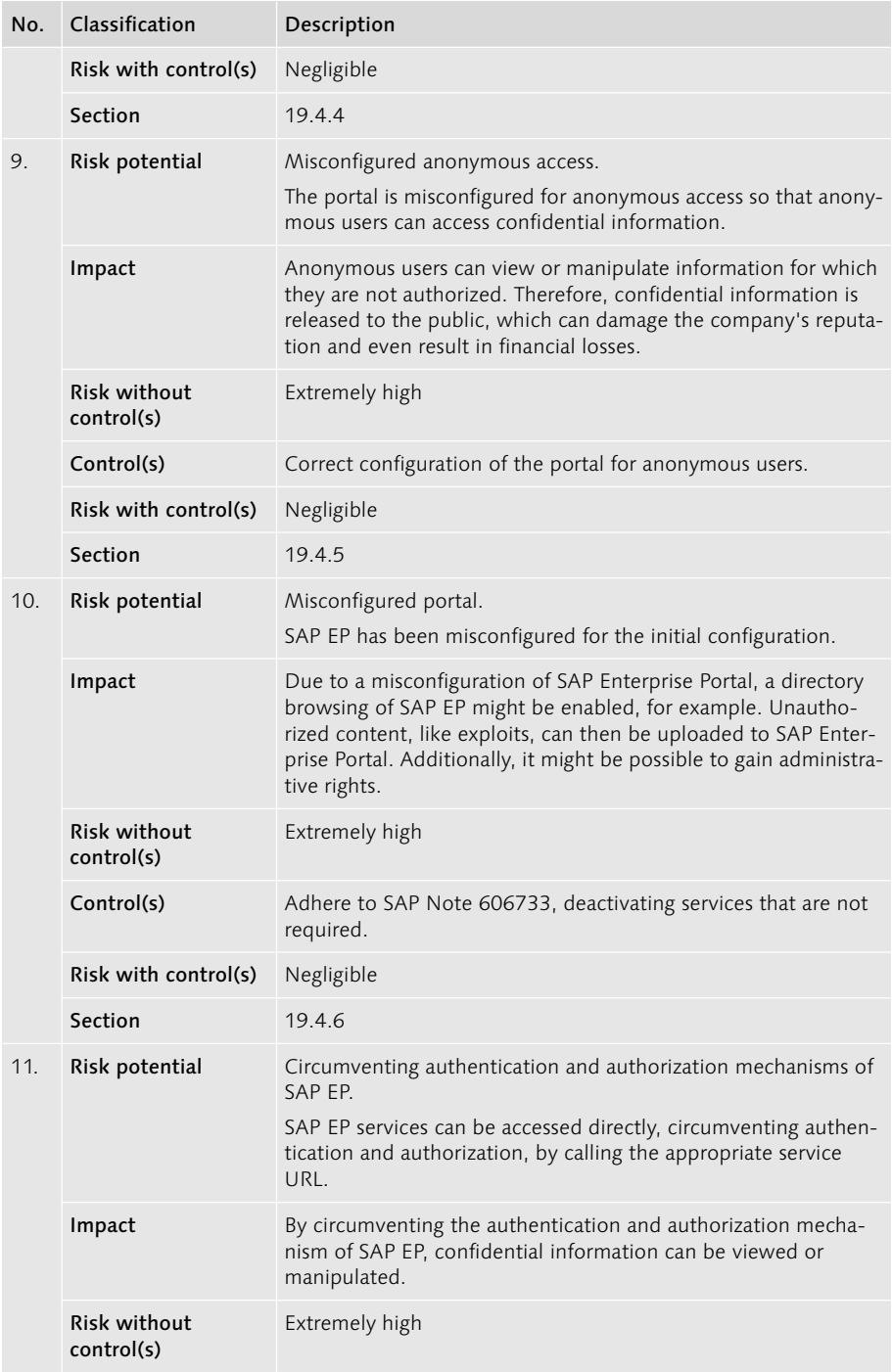

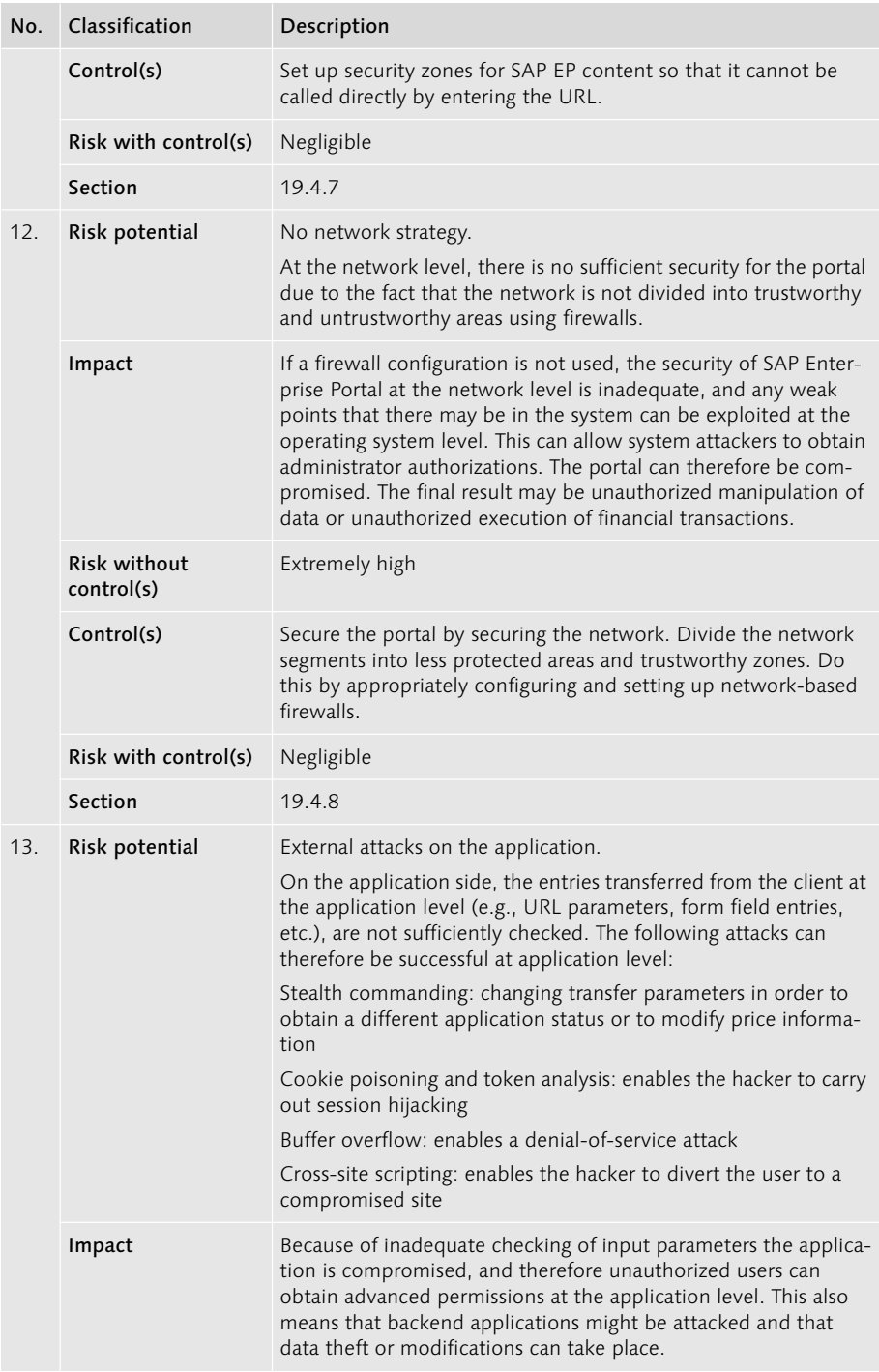

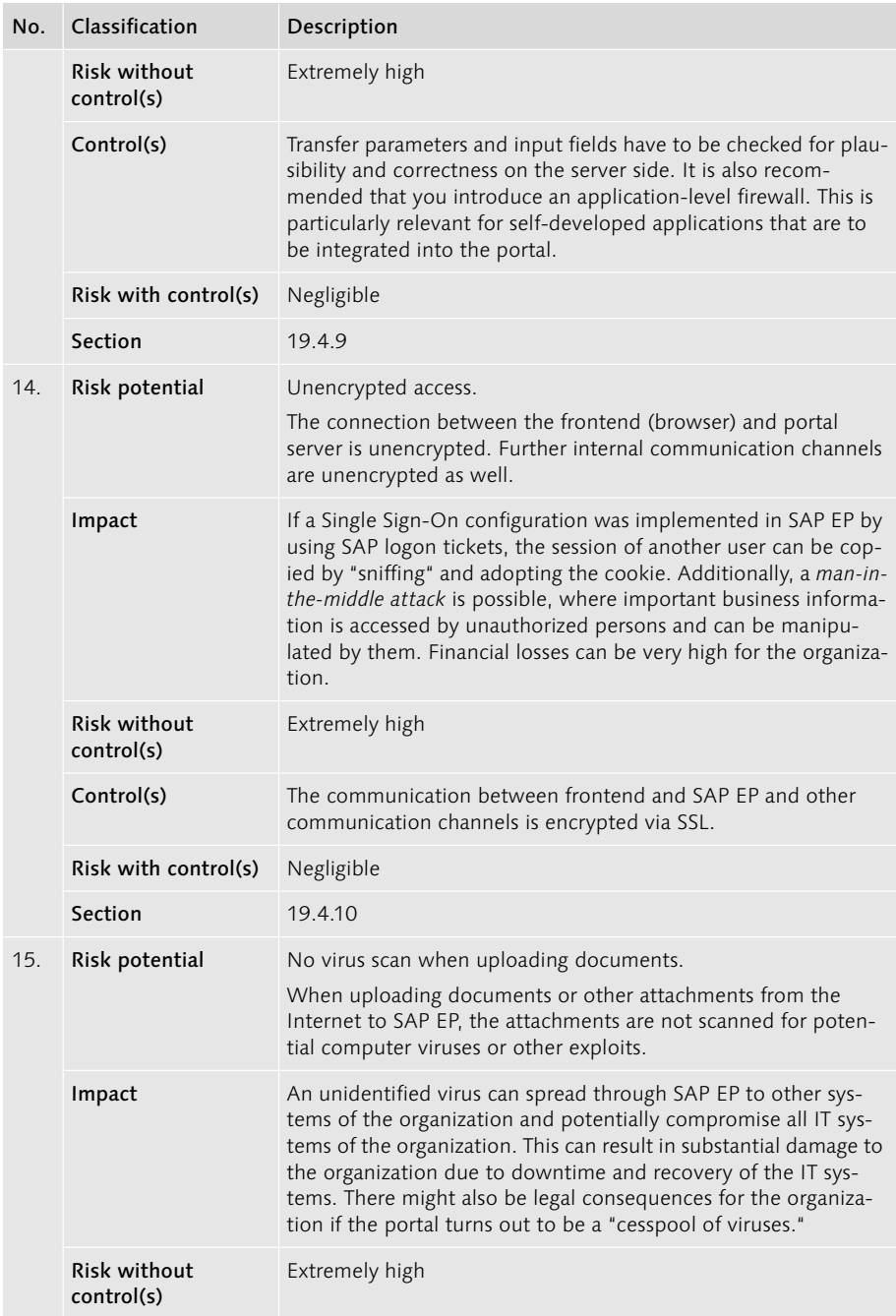

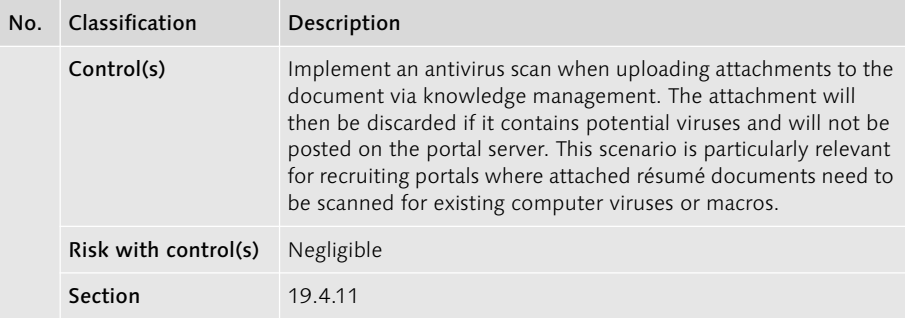

# 19.3 Application Security

#### 19.3.1 Structure and Design of Portal Roles

#### Structure of Portal Roles

The structure of SAP portal roles is very different from ABAP-based roles that are traditionally used in most applications (e.g., FI, CO, MM, etc.) in the SAP environment. The main difference is that ABAP-based roles specifically define the access to transactions and also the authorization range of a role via authorization fields. For example, a role specifies that a user may start the "Create material" transaction and create materials for a specific company code. See Section 9.3 for more details on this matter.

Portal roles do not specify the access to individual transactions in an SAP system, but the access to individual objects that are available in a portal. Basically, these are the following objects:

#### $\blacktriangleright$  iViews

An iView is an extract from the complete page of a portal. It can either present pure information or access to a specific functionality. An iView can also store the call of a backend application and link it directly to the start of a specific transaction in an SAP system. This is the main purpose of an iView. An iView is the smallest unit in SAP EP.

#### ► Worksets

A workset groups various iViews in a logical navigation structure according to the respective business aspect. This means that all iViews concerning "Controlling" are grouped in one workset. Therefore, a workset is a navigation structure below the portal role.

#### $\blacktriangleright$  Pages

A portal page specifies the visual arrangement of different iViews; it defines the layout. A page can consist of one single iView. It can also be assigned to a workset.

The navigation structure at the highest level is the portal role. It comprises worksets that can, in turn, contain pages and iViews. This structure is shown in Figure 19.4.

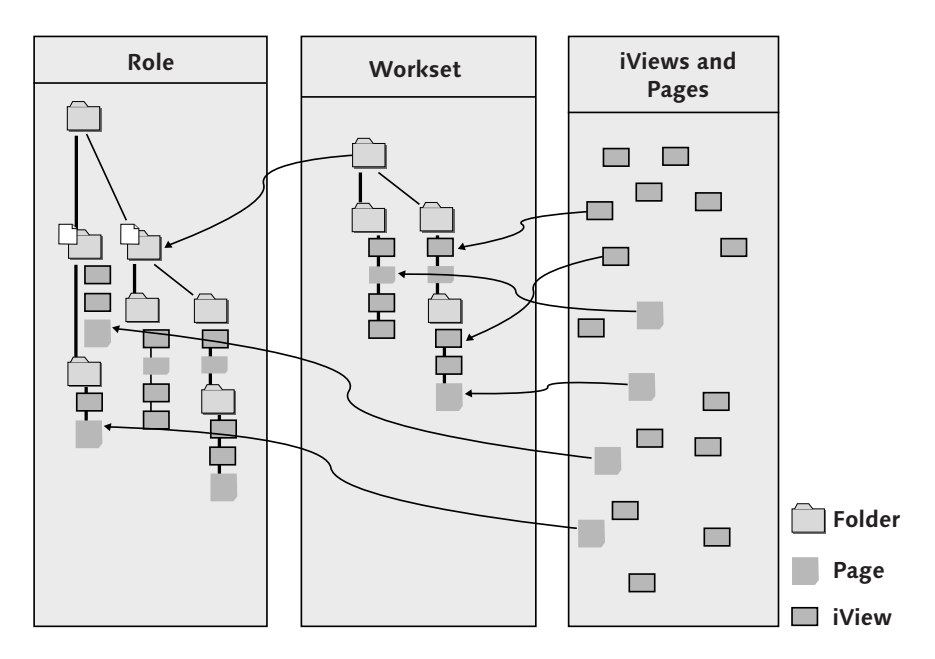

Figure 19.4 Portal Role Defines Navigation Structure in SAP Enterprise Portal

The example in Figure 19.5 shows the Corporate Home workset, which exists in the Administrator role. The first level of the navigation structure—in this case, the Corporate Home workset—always goes to the top portal navigation row of the mandatory and predefined top-level iView. The second level, About Us in this example, always defines the second portal navigation row of the predefined toplevel iView. The third level goes to the detailed navigation iView. In this example, the pages About Us and Corporate Index are on the third level and contain more iViews.

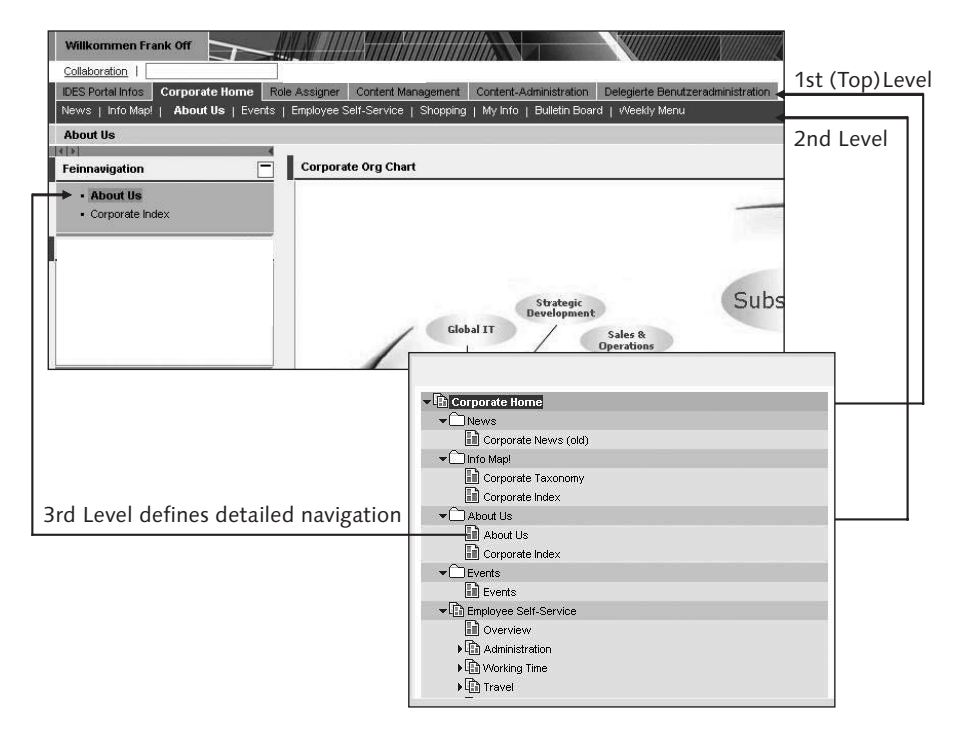

Figure 19.5 The Portal Role During Runtime ("Corporate Home" Workset)

In summary, portal roles can be described as follows:

- $\blacktriangleright$  A portal role defines a collective folder for several worksets, pages, and iViews that are to be accessed by the role.
- $\blacktriangleright$  Portal roles are grouped according to the individual job roles of the positions existing in the enterprise.
- $\blacktriangleright$  A portal role defines the technical navigation structure of a user in SAP Enterprise Portal. The entire navigation structure of a user is defined by the sum of all portal roles assigned to it.
- $\blacktriangleright$  Portal roles can be directly assigned to individual users or user groups.

Technically, the roles are administered in the *Portal Content Directory* (PCD) that is located in the Content Administration workset. Using the Role Editor, the roles can be defined in a dedicated directory within a content area. Figure 19.6 shows the Standard User with Hometab sample portal role. This portal role contains the Home workset, which includes various iViews like the Outlook Web Access and Universal Worklist application calls. The Home workset also contains other worksets, such as Shopping and Employee Self-Service, which are shown on the second top-level navigation when the role is executed.

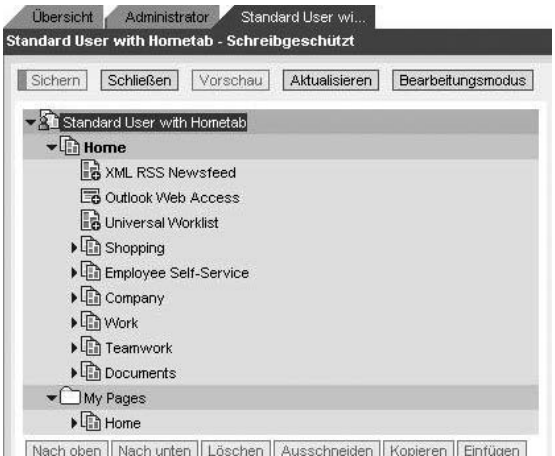

Figure 19.6 Sample Portal Role ("Standard User with Hometab")

These objects can be administered using the Role Editor, and the hierarchy of the worksets, pages, and so on can be changed. For example, if more iViews or pages are to be added to the role, you need to navigate to this object in the PCD and right-click to select Add to Role. You can then insert the new object as a delta link or as a copy. The delta link has the advantage that changes to the original object, for example, the added iView, are propagated to the portal role; the object properties can be inherited accordingly. If you want to prevent this, you can also dissolve inheritances. The Role Editor can also be used to edit Access Control Lists (ACLs) and other properties. Additionally, you can define worksets of the second level as an entry point so that they are displayed in the first row of the top-level navigation.

#### Authorizations for Portal Roles

An important difference between ABAP roles and portal roles is that in the portal, no authorizations are defined for the backend application itself. This must still be done within the backend applications (for example, mySAP ERP).

In the portal, however, access to the individual objects (portal roles, worksets, pages, iViews) is defined via ACLs. There are three authorizations for the objects:

#### $\blacktriangleright$  Administrator

This authorization controls the administration of the portal objects at administration time.

#### ► End User

This authorization controls the call of an object at runtime if the object is executed in the runtime environment of SAP EP. This does not apply, for example, if the iView starts a transaction on a backend application, because in this case, only a redirect takes place.

#### $\blacktriangleright$  Role Assigner

This authorization controls the right to assign a portal role to another user. It therefore only exists for objects of the portal role type and for PCD directories that pass the authorizations on to the objects contained therein.

For the ACL administrator, there are six authorization levels for administering the objects, which are listed in Table 19.2. <sup>1</sup>

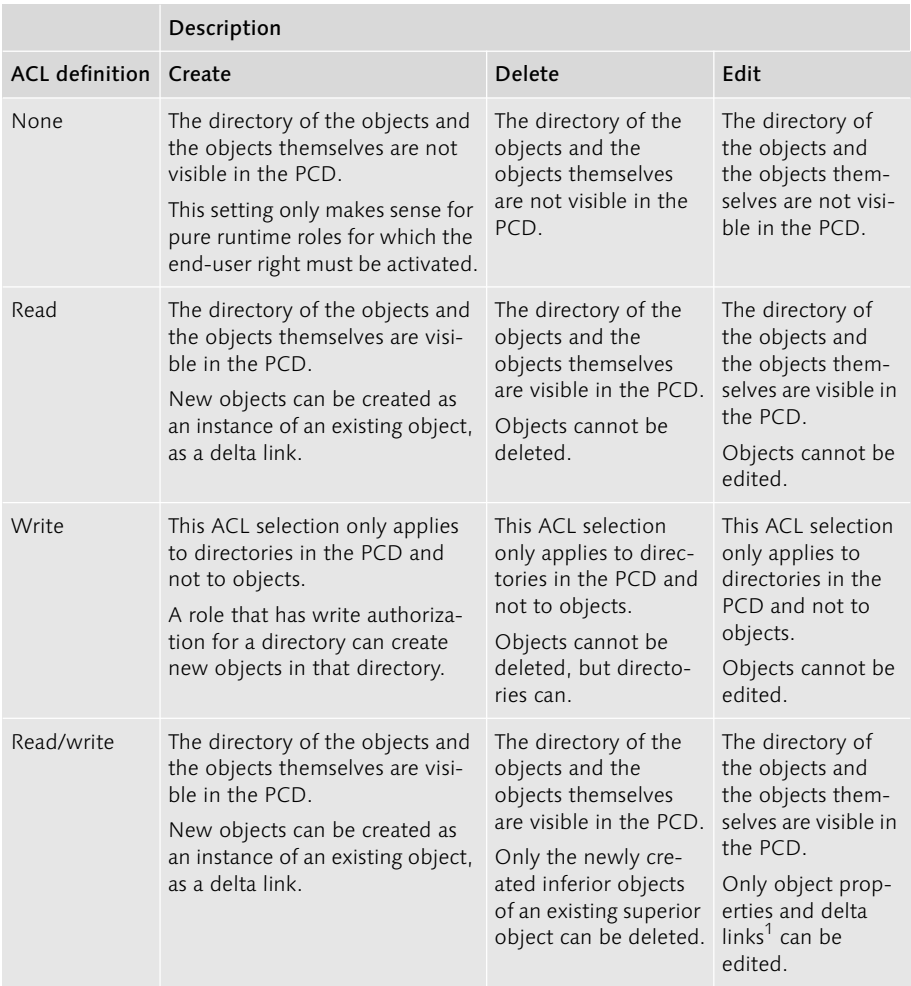

Table 19.2 ACL Definition "Administrator" for the Design Phase of Portal Objects

<sup>1</sup> New objects that are created on the basis of template objects are only derived from the original. This derivation is referred to as a delta link.

|                              | Description                                                                                                    |                                                                                                    |                                                                                                    |
|------------------------------|----------------------------------------------------------------------------------------------------|----------------------------------------------------------------------------------------------------|----------------------------------------------------------------------------------------------------|
| <b>ACL definition</b> Create |                                                                                                    | Delete                                                                                                    | Edit                                                                                                    |
| Full access                  | The directory of the objects and<br>the objects themselves are visi-<br>ble in the PCD.<br>New objects can be created as<br>an instance of an existing object,<br>as a delta link. | The directory of the<br>objects and the<br>objects themselves<br>are visible in the PCD.<br>All objects can be<br>deleted. | The directory of<br>the objects and<br>the objects them-<br>selves are visible in<br>the PCD.<br>Only object prop-<br>erties and delta<br>links can be<br>edited.           |
| Owner                        | The directory of the objects and<br>the objects themselves are visi-<br>ble in the PCD.<br>New objects can be created at<br>any time.                                              | The directory of the<br>objects and the<br>objects themselves<br>are visible in the PDC.<br>All objects can be<br>deleted. | The directory of<br>the objects and<br>the objects them-<br>selves are visible in<br>the PCD.<br>All object proper-<br>ties, including<br>authorizations, can<br>be edited. |

Table 19.2 ACL Definition "Administrator" for the Design Phase of Portal Objects (cont.)

At runtime, only the **End User** ACL is checked. It can take on two values: possible or not possible. At runtime, when the user is logged on to the portal, the portal object contained in the portal role can be displayed accordingly. For customizing the layout, the user can only use those objects that have an authorization specified in the End User ACL. Direct access to the portal object via the web browser URL is possible only if the **End User** ACL has been set for the security zone as well (see Section 19.4). However, the iView execution restriction using the ACL only works if the called application is executed in the runtime environment of SAP EP and if it is therefore a Java application. For iViews only starting a backend application, this access protection does not work. For this purpose, the authorizations in the backend application must be set properly.

The Role Assigner ACL only exists for the portal role object or can only be defined for PCD directories that pass their authorizations on to the portal roles contained therein via inheritance. The Role Assigner ACL can also take on only two values: set or not set. A role possessing this ACL is authorized to assign this role to other users. This means that delegated user management is feasible.

Figure 19.7 summarizes the relationship of portal roles, their assignment to users or user groups, and the (still necessary) specification of authorizations in the backend applications (SAP Web AS ABAP authorizations).

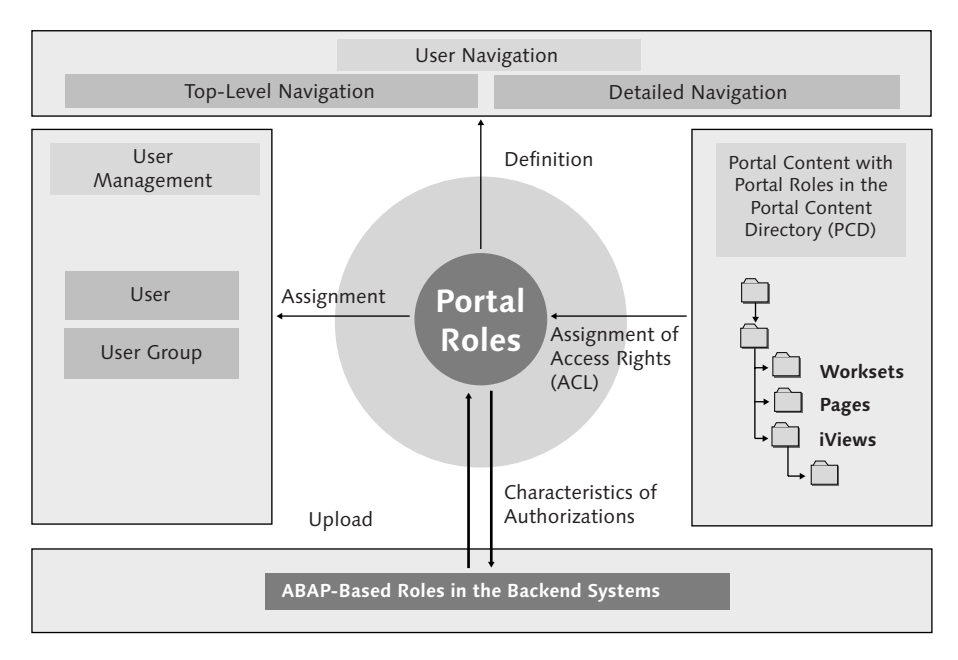

Figure 19.7 Relationship Between Portal Roles and Authorizations in the Backend Applications

In the *Portal Content Directory* (PCD), the portal roles are defined with the existing navigation structures via the workset, page, and iView portal objects. For access control, there are three Access Control Lists for every object for the design phase and for runtime. Within the backend applications, the authorizations are still specified if an iView calls a backend application, for example, from mySAP ERP. You have the option to upload roles from the backend applications and vice versa. The sum of all portal roles assigned to a user defines the user's complete navigation structure.

#### 19.3.2 Delegated User Administration for Portal Roles by Involving the Information Owners

SAP Enterprise Portal is delivered with standard roles that enable delegation, or better distribution, of tasks. Task distribution can be observed in the areas of system, content, and user administration. For this purpose, SAP provides the Superadministrator, Content Administrator, System Administrator, and User Administrator standard portal roles. Table 19.3 provides an overview of these portal roles.

| Portal role           | Description                                                                                                    |  |
|-----------------------|----------------------------------------------------------------------------------------------------|--|
| Superadministrator    | This portal role is assigned to the initial "SAP*" user and enables the<br>following:<br>Full access, including all rights for all objects in the Portal Con-<br>tent Directory<br>Full access to all tools of the content, system, and user adminis-<br>trators                                                                                                    |  |
| Content Administrator | This portal role enables access to the following portal tools and<br>content:<br>▶ Content administration (maintenance of portal content), includ-<br>ing the option to define portal roles, worksets, pages, and<br><b>iViews</b><br>Editors for maintaining portal content, such as the Permissions<br>Editor (maintenance of authorizations, ACLs) and Property Edi-<br>tor (maintenance of object properties)<br>All directories of the PCD if the ACLs have been defined accord-<br>ingly |  |
| System Administrator  | This portal role enables access to the following portal tools and<br>content:<br>System administration, such as system configurator, transports,<br>authorizations, monitoring, support, and portal display<br>All directories of the PCD if the ACLs have been defined accord-<br>ingly                                                                                                    |  |
| User Administrator    | This portal role enables access to the following portal tools and<br>content:<br>All user management tools for creating new users, assigning<br>roles to the users, administering the user mapping (mapping of<br>the portal user name to potentially deviating user IDs in back-<br>end applications), user replication with external directories,<br>group administration, and more                                                                                                    |  |

Table 19.3 Standard Administration Roles

Standard administration roles can be fine-tuned using authorization control and can therefore be adapted to specific requirements. The significant segregation of functions for defining and assigning portal roles can be achieved in this way.

In terms of the information ownership principle that has been introduced for the management of ABAP roles and ABAP users already, the portal environment provides the option of delegated user administration. It can be set up so that there is still one ultimately responsible user administrator who has the authorization to perform all user management, but who is supported by delegated user administrators.

These delegated user administrators can be specified so that they are only authorized to issue the assignment of users from one subsidiary or department to a portal role. The delegated user administrators need to belong to the same subsidiary or department.

The following technical steps must be carried out to establish delegated user administration for the portal:

1. Define the necessary subsidiaries or departments to which the users can belong. This is done in the config tool for the J2EE Engine underlying the portal. For this purpose, the following entry must be added to the sapum.properties property (for example, with the sales, marketing, and development departments):

ume.tpd.companies=Sales,Marketing,Development

Alternatively, you can import a list of subsidiaries and departments from a partner directory on a backend system into the portal. This option is not discussed here in detail because it depends on the type of directory and on the backend system itself.

- 2. Set the Check ACL parameter for the com.sap.portal.roleAssignment iView to True.
- 3. Determine one or several delegated user administrators per company, department, and so on. The user administrator in charge does this by assigning the following portal role to these administrators: Delegated User Admin*,* which can be found in the following PCD directory: *pcd:portal\_content/administrator/ user\_admin/delegated\_user\_admin\_role*.
- 4. Assign the portal users to a company, department, and so on using the Org\_ID attribute. This can be done by the user administrator in charge. The following possibilities are available:
	- $\blacktriangleright$  Use the user administration tool in the portal
	- $\blacktriangleright$  Use the import function in the portal for inviting users from a directory or a file, and so forth. In this case, the Org\_ID needs to be defined.

As soon as these steps have been completed, the delegated user administrator can create new users for the respective subsidiary or department and assign portal roles for which the Role Assigner authorization has been set.

The delegated user administration can be associated with the self-registration of users with the portal. If a user is to be admitted during the self-registration as a proper portal user by the user administrator responsible for a specific subsidiary, the following parameter must be defined for the portal in the config tool:

```
ume.logon.selfreg=TRUE
ume.admin.selfreg_company=TRUE
```
Additionally, all admissible subsidiaries or departments must be defined. If this is the case, the delegated user administrator receives a notification about the admittance of the user if the user specified his or her company during the registration process. If this is not the case, the self-registered user retains his or her guest status.

Please note that the term "company" can also be interpreted so that this concept is built according to your own organizational structure, and the responsibility of approval can be delegated to the individual departments. Unfortunately, true information ownership is not feasible because the administration of portal roles cannot yet be assigned to the individual subsidiaries or departments.

#### 19.3.3 Synchronization of Portal Roles with the ABAP Roles of SAP Backend Applications

Portal roles and ABAP roles in the SAP backend applications can be synchronized. For this purpose, SAP EP allows you to upload ABAP roles or to import portal roles into the backend applications. However, only the relevant transactions and MiniApps can be uploaded, but not the actual ABAP authorizations that are defined in the authorization objects and profiles. Still, these options are very important, particularly in an SAP application environment, because SAP EP is becoming increasingly important as a central component, but it must be synchronized with the backend applications. For this reason, both possibilities should be considered.

#### Uploading ABAP Roles in SAP Enterprise Portal

In the first step, let's look at how ABAP roles are uploaded from the SAP backend applications. The following conversion rules are applied:

- $\blacktriangleright$  Simple ABAP roles are migrated as portal roles (or as worksets) to the portal. Simple ABAP roles are stored in the Portal Content Directory as portal roles or worksets using the corresponding menu path.
- $\blacktriangleright$  Composite ABAP roles are created either as portal roles or as worksets in the PCD using the corresponding menu path. The simple ABAP roles contained in the composite role are migrated as well. The menus of the simple ABAP roles are integrated in the main menu of the migrated composite role.
- $\blacktriangleright$  MiniApps are migrated as iViews.
- $\blacktriangleright$  In addition to the migration of ABAP roles, all services containing simple roles and composite roles (e.g., transactions, MiniApps, URLs) are migrated as well. This means that all transactions, MiniApps, URLs, and so on that were contained

in the "old" ABAP role are available as portal content objects after migration and can be assigned to more portal roles. The transactions contained in the ABAP roles are automatically migrated to iViews that include the transaction call via the default SAP GUI (either SAP GUI for Windows, SAP GUI for Java, or SAP GUI for HTML). These are stored in the PCD under the *Migrated Content* path.

- $\blacktriangleright$  Even the existing assignment of roles to the users in the backend applications can be migrated. However, this only works if the users exist under the same user ID in both the portal and the backend application.
- $\blacktriangleright$  The authorizations existing in the backend applications due to authorization objects and profiles are not migrated. Eventually, this means that the authorizations for the backend applications cannot be specified via SAP EP. Therefore, this specification of authorizations must remain within the respective backend applications.
- $\blacktriangleright$  Derived ABAP roles are not migrated, because they do not differ from the template ABAP roles with regard to their functions, and authorizations are not migrated.

Figure 19.8 summarizes the migration of an ABAP role to a portal role during the upload process.

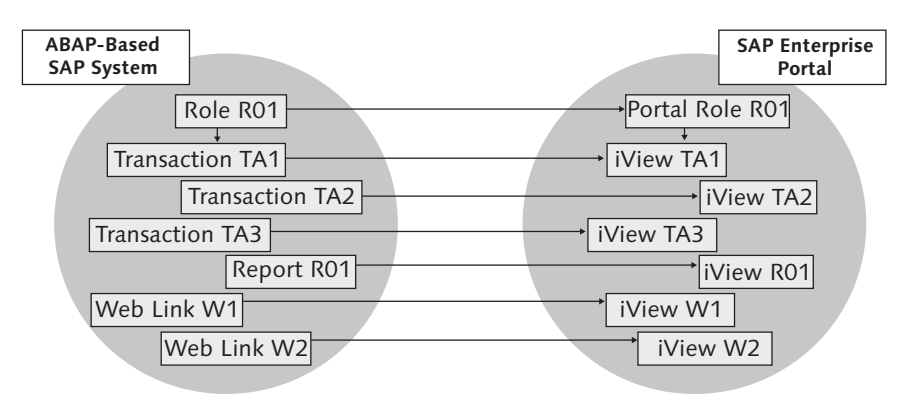

Figure 19.8 Migration of ABAP Roles to SAP EP

However, the following restrictions or notes need to be considered for this functionality:

 $\blacktriangleright$  Simple ABAP roles and composite roles do not have pages that define the layout of the arrangement of the migrated iViews. These pages must be created (e.g., using templates) and assigned to the migrated portal roles. However, this is not mandatory but simply improves the layout.

- $\blacktriangleright$  The role hierarchy and navigation structure must be adapted. The role menus of the migrated ABAP roles correspond to the menus of an ABAP-based SAP backend application that normally has a deep navigation structure with many hierarchical levels. Therefore, removing superfluous navigation levels is recommended.
- $\blacktriangleright$  The top navigation level needs to be validated as well because it often contains 10 or more entries. A one-to-one migration would mean that in the portal, the first navigation row in the top-level iView (in the portal header) would be overloaded.
- $\blacktriangleright$  Often you need to consider whether it is more advantageous to migrate <code>ABAP</code> roles to worksets and not directly to portal roles, which, in turn, can be combined more easily to design self-developed portal roles.
- $\blacktriangleright$  It is also often recommendable to only migrate single services, like a transaction, for example, instead of a complete (often complex) role. Transactions, and thus iViews, can therefore be grouped in a simpler and more structured way to form new portal roles.

Here is a short description of the uploading procedure:

- 1. The functionality for uploading the ABAP roles from a backend application can be found in SAP EP under the following menu path: System Administration  $\cdot$ Transport • Upload Roles
- 2. In this menu, you need to select a backend application. After selection, a list of available ABAP roles that can be uploaded is displayed. After completing this selection, you can choose the following options in the next screen:

#### $\blacktriangleright$  Upload user mapping

If this option is set, the assignment of the ABAP roles to the users is also uploaded apart from the ABAP roles themselves. This option only works if the user IDs in the portal and in the backend application are identical. This can be achieved by selecting the ABAP backend application as the user persistence storage location for the portal.

#### $\blacktriangleright$  Upload included services

If this option is set, not only the role structure is uploaded, but also the transactions, URLs, and so on contained therein. These are created as new objects in the PCD.

#### $\blacktriangleright$  Select first folder level as entry point

If this option is set, all top navigation levels of an ABAP role structure are specified in the portal role as entry points in the portal main navigation row. However, you need to be careful because the top portal navigation row can quickly be overloaded. This option should therefore not be set.

#### $\blacktriangleright$  Convert roles to worksets

If this option is set, ABAP roles are not directly converted to portal roles, but rather to worksets. These worksets can then be further processed at a later stage and grouped to form a customized portal role.

3. After selecting these options, you can start the procedure via the Upload button. After uploading, the migrated portal roles can be further processed in the PCD like any other portal role. The roles are stored in the following PCD directory: Portal Content • Migrated Content • SAP Component System • Roles • Systems (system ID plus client of the SAP backend application). The name of the portal role contains the role description of the SAP backend application.

After the upload of the ABAP roles has been completed, the roles can be supplemented with existing predefined SAP business packages. If the uploaded ABAP roles are integrated as delta links into the existing portal roles of the business packages, these are renewed automatically when the ABAP roles are uploaded again at a later stage. This enables consistent portal role maintenance between SAP EP and backend applications.

#### Possibility of Distributing Portal Roles in the SAP Backend Applications

In addition to uploading existing ABAP roles to SAP EP, you also have the option of distributing portal roles to the associated SAP backend applications. When distributing portal roles to the backend applications, the following must be considered:

- $\blacktriangleright$  During the distribution, only those iViews that contain transactions, MiniApps, and non-transactional services are taken into account. All other objects, such as documents or links, are not distributed. Non-transactional services include iViews that call backend applications using BAPIs and that can display the results of these backend applications in SAP EP.
- $\blacktriangleright$  Additionally, the assignments of users to portal roles are optionally distributed to the backend applications as well. In contrast to the uploading functionality, however, only those users that do not exist in the backend applications are newly created. Still, you should take care that the user IDs in SAP EP and in the backend application are the same. If this is not the case, the SAP EP user mapping functionality must be used. Additionally, the user assignment to roles must be adjusted manually using Transaction WP3R.

The role distribution to the backend applications is illustrated once more in Figure 19.9. In this example, Transactions T1, T2, and T6, which are called in the "System 1" backend application via the appropriate iViews, are distributed to the backend application as the ABAP role A\_1. Using Transaction WP3R, this ABAP role can then be processed, and the authorization objects can be specified accordingly. This ABAP role **A\_1** can also be copied to ABAP role **A\_2**. This role can then be defined with different authorization values. The assignment of ABAP roles to the users can also be performed using Transaction WP3R. The same applies to Transactions T3, T4, T5, or, respectively, to iViews C, D, and E.

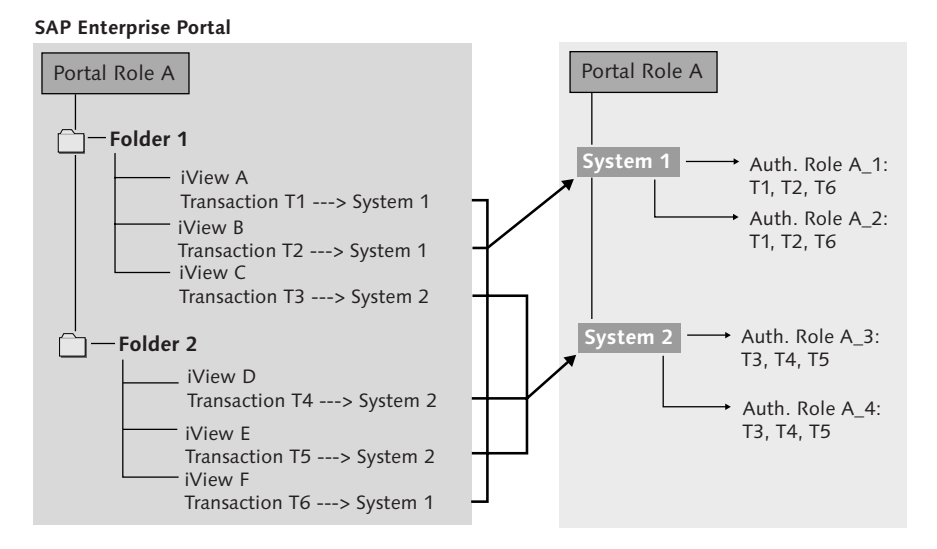

Figure 19.9 Distribution of iViews to the Corresponding SAP Backend Applications

As mentioned above, the ABAP roles can be implemented in the ABAP authorizations using Transaction WP3R after the portal roles have been distributed to the backend applications. Transaction PFCG cannot be used for this purpose.

These maintenance steps should be regarded in more detail:

- 1. In the first step, the desired portal roles need to be distributed to the corresponding backend applications. For this purpose, you need to navigate to the application System Administration • Permissions • SAP Authorizations in SAP EP. There you will find the portal roles that can be distributed. The roles to be distributed are simply selected.
- 2. In the next step, you need to select the target system to which the roles are to be distributed. As shown in Figure 19.9, only those iViews or transactions, respectively, are distributed from the portal role to the relevant backend application that can be executed there.
- 3. In the next step, the portal roles with the appropriate name are distributed to the backend application.

4. In the backend system, the authorizations for the ported portal roles can now be maintained using Transaction WP3R. At first, the migrated portal roles themselves need to be maintained. In the initial screen, you need to select the first option, Maintain authorization roles, with the corresponding ported portal role.

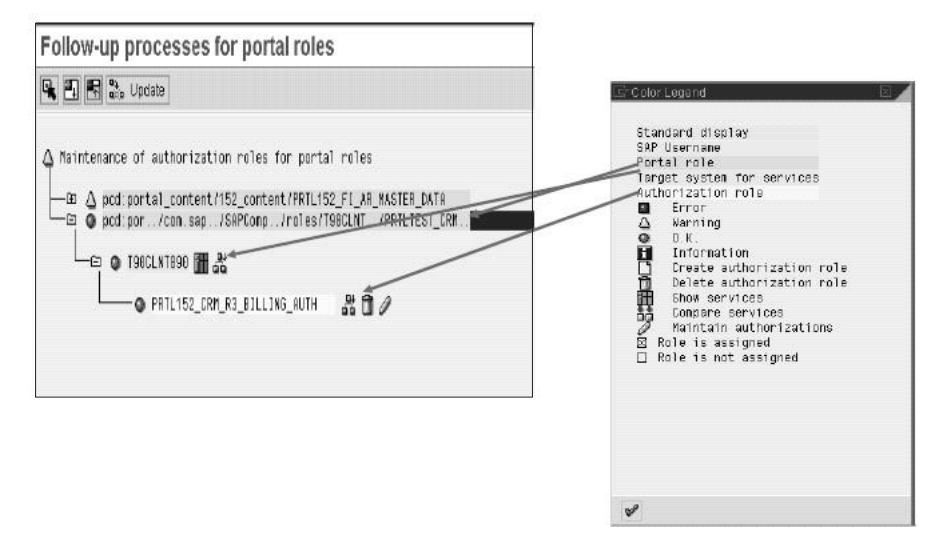

5. In the next step, the authorizations can be specified as shown in Figure 19.10.

Figure 19.10 Maintenance of Authorizations of Distributed Portal Roles Using Transaction WP3R

- 6. To be able to assign the distributed ABAP roles to the users, this assignment must once again be distributed in the portal. For this purpose, navigate to System Administration • Permissions • SAP Authorizations and go to the Transfer User Assignment tab. For portal roles that have already been distributed, you can distribute the respective assignment of users to the backend applications as well.
- 7. After distributing the users to the backend applications, the second option in Transaction WP3R, Assign authorization roles to users, needs to be selected. With this option, the distributed portal roles can be assigned to the selected user.

#### Selection of the Primary System: SAP EP or Backend Applications

For synchronizing the business roles between SAP EP and the backend applications, you must select a primary system. In this regard, you should consider the following aspects:

- $\blacktriangleright$  If SAP EP is exclusively used for managing documents or other company-internal content, and if the portal roles for calling the backend applications are rather simple, you should use SAP EP as the primary role design system. However, make sure that the ABAP authorization structure does not need to be specified in a very complex manner with many company codes, plants, and so on, because in that case, the maintenance effort using Transaction WP3R would be very high.
- $\blacktriangleright$  If the access to backend applications is managed primarily by using SAP EP, you should use the backend applications as primary systems. The roles should be built and managed there and transferred to SAP EP via the uploading functionality.

Assuming that we have a common business scenario, where SAP EP is primarily used as a standard entry platform for the backend applications, we recommend that you continue to use the respective backend applications as primary systems for managing the roles. This solution is much better, because the information ownership principle demanded by the Sarbanes-Oxley Act (SOX) can be implemented best by using currently existing external tools, especially SecurInfo for SAP.

#### 19.3.4 Change Management Process for New Portal Content

For SAP EP, several tools, such as the GUI Machine or the Portal Development Kit, can be used to create new content and store it in the PCD. This content might also be created directly in the PCD using the *iView Wizard*. In any case, however, you need to ensure that an appropriate change management process is implemented, as it is required for changes to traditional SAP systems as well.

For this purpose, SAP EP also provides a transport management system that can be used to transport packages from portal objects. Therefore, a three-system landscape with a development (DEV), quality assurance (QA), and production system (PROD) should exist in SAP EP. The development of the new content must take place on the development system and must then be tested on the quality assurance system by key users of strategic business units. On approval, the new content can then be imported into the production environment.

The following principles and best practices should be considered during portal content change management:

 $\blacktriangleright$  Changes to objects on the development system should always be made to the originals and not to copies, because existing changes would otherwise be overwritten again during a succeeding transport.

- $\blacktriangleright$  The development system carries out a transport to a common transport directory, from where the quality assurance and production systems then import its changes.
- $\blacktriangleright$  Transport packages for the developers must be created at an early stage so that they are able to gradually integrate their modified or newly created objects during the project.
- $\blacktriangleright$  The developers of new portal content must be responsible for the content they created. They also must confirm when they have placed their content in the provided transport packages.
- $\blacktriangleright$  The business process owners must be involved in the approval of the new portal content. They must check this content to make sure it functions properly and is textually correct. Additionally, they must give their final approval for import to the production system.
- $\blacktriangleright$  When finalizing the transport packages, dependencies among objects must be considered. This is important if inheritances are to be transported as well. For this purpose, a multi-package approach should be chosen where the object content, portal structures, and applications are separately exported and imported.

The following transport packages should be created:

#### $\blacktriangleright$  Content transport package

This package contains iViews and pages with dependent objects.

#### $\blacktriangleright$  Structure transport package

This package contains pages, worksets, and portal roles without dependent objects.

#### $\blacktriangleright$  Application transport package

This package contains new application elements (PAR files) that include new portal components and services.

 $\blacktriangleright$  When importing multi-packages, application packages need to be imported first, then the structure packages, and finally the content transport packages.

The transport manager is available in SAP EP under the following path: System Administration • Transport. Here you will find the Export and Import functions. In export mode, the objects can be selected in the PCD that are to be added to a defined transport package. For this purpose, right-click the appropriate object and select Add to transport package.

The transport mechanism is only available to the content administrator to whom the Content Administrator portal role was assigned. This role is a standard role delivered by SAP.

# Index

#### **A**

ABAP roles upload in SAP EP 344 Access Control Engine (ACE) 277 Rule definition 282 Access Control List (ACL) 304, 497 Acquisitions 41 ActiveX controls 488 Adapter, SAP-XI 390 admin.srvc 461 Administrator Workbench 250 Advanced Encryption Standard (AES) 103 Advanced Planning and Optimization (APO) 304 AGate 455 AL08 219 Anonymous user 361 Anti-virus protection 496 Anti-virus software 487 Apache 366 Applicant authorizations 232 Application level gateway 118, 119, 368 Application Security 187 Asymmetric encryption 101, 103 atsync 426 Audit Information System (AIS) 74, 165 AUTH\_DISPLAY\_OBJECTS 219 AUTH\_SWITCH\_OBJECTS 219 Authentication 42, 187, 354 Mutual 400, 444 Procedures 111 AUTHORITY-CHECK 189 Authorization 188, 191 components 57, 191 for spool and printer 210 group concept 202 management 221 profile 191 systems 42 test 55 Authorization check Customized 235

Available-to-Promise (ATP) 306 Avoidance 82

#### **B**

Backdoor and debug options 369 Backup concept 497 Balanced scorecard 307 BALE 219 BALM 219 Basel II 76 Baseline protection 96 BeSeQure Business Security Framework 131 Best Practices 46, 213 BEx Analyzer 252 BEx Query Designer 252 BEx Web 252 Biometric fingerprint 495 Biometrics 113 BizRights 127 BMC Control/SA 129 British Standards Institution 83 Brute-force attack 426 Buffer overflow 143, 333, 369 Business Application Programming Interfaces, BAPI 135 Business Explorer (BEx) 251 Business partner 43 Business Process Engine 376 Business processes 41, 43 Business Security Framework 399 Business Server Pages (BSP) 135, 136, 441, 455

#### **C**

Caesar Code 101 CCMS 318, 404, 411, 428 Central Adapter Engine 376 Central Monitoring 377 Certificate 357 Certificate authority (CA) 101, 109 Certificate Revocation List, CRL 111, 479 CGI program 446

Challenge-response procedure 111 Change Request Management 313 Check for Revocation 489 Check indicators 197, 199, 249, 254 CIDX adapter 392 CoBIT 83, 87 Collaboration agreement 377 Committee of Sponsoring Organizations of the Treadway Commission 90 Company assets 29, 42 classification 32 Compliance Calibrator by Virsa Systems (CCV) 74 Composite roles 191 Computer Associates 131 Computer Security Institute (CSI) 75 Configuration phase 375 Configuring system paramerers 168 Connector Framework 323 Control analysis 49 Control measure 42 Controls 37, 38, 60, 90, 212, 467 Classification 38 Downstream controls 38 Upstream controls 37 Cookie poisioning 333, 368 Cross-site scripting 143, 333, 369 Cryptography 101

#### **D**

Danger analysis 49 Data Encryption Standard (DES) 103 Data source configuration file 326 Database backup concept 439 Database server 126, 431 Upgrade concept 440 Database user Removing 438 Delegated user administrator 343 Demilitarized zone (DMZ) 284, 365, 458 Denial-of-service attack 333 DenyAll rWeb 370 DEPENDENCY\_NAME 419 DEPENDENCY\_TYPE 419 DEPENDENCY\_VALUE 420

Deployment Descriptor 153 Design 54 Design phase 375 Design Time Repository (DTR) 179 DIAG 451, 455 Digital certificate 109, 113, 481 Digital signature 107 Documents 479 for XML-based messages 394, 410 DirX 128, 467 Dispatcher 471 Distinguished name 352 Documentation 47 Downstream controls 38 Drag & drop authorizations 254 DSM69 220 Dual-host configuration 456

### **E**

eDirectory 129 Electronic document formats 476 Electronic Signatures in Global and National Commerce Act 479 Employee Self-Service (ESS) 232 Encryption mechanisms 42, 496 End user 340 Enterprise Application Integration (EAI) 375 Enterprise JavaBeans (EJB) 152 Enterprise Service Architecture (ESA) 136, 375 Entrust PKI 129, 130, 477, 482 eTrust Admin 129 eTrust Identity Manager 467 eTrust Single Sign-On 130 eTrust SiteMinder 130 eTrust SSO 482 Evaluation 54

#### **F**

F5 TrafficShield 370 F5 TrafficShield Application Firewall 370 Field group concept 205 File adapter 393 securing at OS level 404, 411 Firewall 42, 118, 400

Forceful browsing 369 Four eyes principle 81 FTP 375, 393

#### **G**

General framework 44 Generic Request and Message Generator 429 Generic Security API, GSS-API 481 Global Security Positioning System (GSPS) 123 global.srvc 457 Globalization 41 GPRS 415 GRMG 429 Group API 324 GSM 415

#### **H**

Handshaking 120 Hash procedures 106 Hidden field manipulation 368 Hierarchical authorizatons 255 Hierarchy 352 HTML 485 HTTP 485 HTTP response splitting 369 Hybrid encryption procedure 104

### **I**

IAIK security package 388 IBM DB2 431, 434 Database users 436 IBM Tivoli 129 ID mapping 270 Identities 61 Identity management 61, 64, 128 IDoc adapter 390 Impact analysis 49 Implementation 55 Implementation and Distribution 312 Indirect role assignment 235 Industry Solutions 124, 237 Application security 240 Risks and controls 238 Technical security 244 Influencing factors 62 InfoObject 252

Authorizations 254 Information Broadcasting 258 Information ownership 55, 56, 74, 85, 328 Information security management system 83, 84 Informational assets 31 Informix 431 Infotype 229 Inspection procedure 234 Integrated Product and Process Engineering 304 Integrated, holistic solutions 75, 80 Integration Builder 375, 378 audit 401 authorizations 384 Change history 401 Integration Directory 378 Integration Engine 376 Integration Repository 375, 378 Integration rules 379 Integration scenario A2A 400 B2B 400 securing 399 Integration Server 376, 405 Internal control system (ICS) 80 International Data Encryption Algorithm (IDEA) 103 Internet Communication Manager 136, 427, 443 Internet Connection Framework 142, 158, 445 Internet Information Server (IIS) 357 Internet Transaction Server 455 Risks and controls 457 Technical architecture 456 Intrusion Detection System, IDS 177 iPPE Workbench 304 ISO 15408 Common Criteria 83 ISO 17799 83 IT application 41 IT Baseline Protection 96 IT landscape 41 iT Sec Swiss 130, 131 IT security 42 IT security strategy 44 IT systems 44

iView 322, 324, 335, 337 iView Wizard 350

#### **J**

J2EE role 409 Java 485 Java Authentication and Authorization Standard, JAAS 152 Java Connection Architecture (JCA) 136, 323 Java Connector 424 Java Server Pages (JSP) 135, 455 Java SSF Library 477 JavaScript 485 JCo connection 424 JDBC 393

#### **K**

Kavado InterDo 370 Kerberos 112 Key Distribution Center (KDC) 112 Key storage provider 395 KeyOne Toolkits for SAP R/3 477 Keystore service 356 Knowledge management 322 Known vulnerabilities 369 Kobil eSecure 130, 482

#### **L**

LDAP 324 LDAP Directory 352 central 163 LDAP Server connecting to EP 353 Legal determinations 44 Legal requirements 67 Legal risks 35 Limiting database access 438 lisProxy module 358 Load distributor 441 local 426 Login Module Stack 358

#### **M**

Mail adapter 394 Main authorization switch 229, 230 Management Cockpit 307

Management of Internal Controls (MIC) 74, 93 Man-in-the-middle attack 334 Market discipline 76 Master data authorizations 231 Master Data Client (MDC) 273 MaxDB 431 Mergers and acquisitions 41 Message Digest Algorithmus 5 (MD5) 107 Message exchange audit 410 Message security 396, 403 Method concept 45 Methods 45 Microsoft Active Directory Service 128 Microsoft SQL Server 431 Minimum capital requirements 76 Mobile Component Descriptor (MCD) 419 Mobile devices 126, 491 Application security 494 Authentication 495 Risks and controls 491 Technical security 495 Monitoring 74, 311, 312, 449 Mutual authentication 120 mySAP CRM 124, 275 Application security 277 Risks and controls 275 Technical security 284 mySAP CRM Access Control Engine 278 mySAP ERP HCM 56, 124, 181, 223 Applicant authorizations 232 Application security 229 Main authorization switch 230 Master data authorizations 231 Personnel planning authorizations 233 Risks and controls 223 Structural authorizations 233 Technical security 236 mySAP SCM 125, 303 Application security 304 Authorizations for iPPE Workbench 304 Risks and controls 303

Technical security 306 mySAP SRM 124, 287 Application security 289 Authorization objects 291 Authorizations 289 Rules-based security checks 297 User management 300

#### **N**

National Institute of Standards and Technology (NIST) 83, 94, 103 Netcontinuum NC 1000 370 Network protocol 101, 117 Network segmentation 451

### **O**

Objective analysis 48 OCSP responder 479 once 426 One-factor authentication Single Sign-On 354 One-factor procedure 111 Online Certificate Status Protocol (OCSP) 479 OOAC 219 Oracle 431, 434 Database user 437 Organizational Management 244 Organizational risks 35 Organizational structure 43 OSI level 7 443 OSI Reference Model 101, 114

#### **P**

Package filters 118 Parameter tampering 368 Passphrase 113 People integration 321 People-Centric UI 270 Permission Editor 365 Persistence Manager 324 Personal Digital Assistent (PDAs) 413, 495 Personal firewall 488, 496 Personal Security Environment (PSE) 163, 172, 448, 464, 466 Personnel development 234 Personnel number check 232

Personnel planning authorizations 233 PFCG 190, 219 Physical assets 31 Pictograms 495 Pilot test 55 PKCS#7 476 Plain HTTP adapter 390 Pluggable Authentication Service (PAS) 467 Portal Content Directory (PCD) 322, 337, 341 Portal page 336 Portal roles 335, 338 authorizations 338 distribute in SAP backends 347 synchronization with ABAP roles 344 user administration 341 Portal runtime (PRT) 322 Portal server 322 portalapp.xml 364 Principle of information ownership 55 Procedure 47 Process risks 30, 34 Protection needs 32 Protection requirements analysis 48 Public Company Accounting Oversight Board (PCAOB) 69 Public Key Infrastructure (PKI) 101, 109, 361, 474, 481 Publicity control systems 69

### **Q**

Quality assurance process 440 Query template 252

#### **R**

Real Secure Desktop Protector 496 Receiver agreement 377, 397 Registration authority 109 Replication Manager 328 Reporting 74 Requirements 44, 81 Requirements analysis 44, 67 Requirements catalog 48 Responsibilities 61 Restricting Internet services 174 Return on assets (ROA) 41

Return on equity (ROE) 41 Return on investment (ROI) 41 Reverse proxy 358, 443 RFC 135, 157, 375, 451, 455 RFC adapter 391 RFC communication security 319 RFC user 273, 319, 423 RIFD 413 Risk analysis 49 Risk and control management 27 Risk control analysis 49 Risks 33, 34, 35, 49 Classification 36 Legal risk 35 Organizational risk 35 Process risks 34 Risks of loss 34 Technical risks 34 Types of risk 35 RNIF adapter 392 Role API 324 Role Assigner 340, 343 Role concept 188 ROLE\_CMP 219 Roles 57, 191 RosettaNet 375 RTTREE\_MIGRATION 219 Runtime Workbench 403 runtime.xml 175 RZ10 219 RZ11 219 RZ20 428

#### **S**

S/MIME 476 S\_RFCACL 159 SafeGuard Sign&Crypt 3.0 477 SafeSignOn 477 SALE 219 SAP Audit Information System (SAP AIS) 128 SAP Bidding Engine 287 SAP BW 56, 245 Authorization elements 250 Authorization objects 253 Authorization pyramid 250 Authorizations 249 Technical security 258

Users 257 SAP CCM 288 SAP Compliance Calibrator 127 SAP Content Integrator 267 SAP Cryptographic Library 464 SAP ECC 123, 181 SAP Enterprise Buyer Professional 287 SAP Enterprise Portal 125, 161, 321 anonymous access 361 Application security 335 application-level gateway 368 change management process 350 connecting LDAP server 353 connecting to an SAP system 353 Risks and controls 328 Security zones 363 technical architecture 322 technical security 352 SAP Event Management (SAP EM) 305 SAP Exchange Infrastructure 125, 375 application security 384 encrypting connections 388 external communication 389 internal communication 389 risiks and controls 379 runtime 376 technical architecture 375 technical security 387 SAP Gateway 165 SAP GUI 126, 456, 471, 474 Risks and controls 471 Technical security 481 SAP HCM 129 SAP Industry Offerings 56 SAP Internet Pricing Configurator 287 SAP Internet Transaction Server 126 Administration concept 461 AGate 455 Application security 460 DMZ network segmentation 462 Encrypting communications connections 463 Security level 460 Technical security 462 WGate 455 SAP LACWPS 288 SAP Logon Tickets 130, 467

SAP Management of Internal Controls (SAP MIC) 127 SAP Max Secure 240 SAP Mobile Infrastructure 126, 413 Application security 419 Authorization concept 419 Authorization objects 421, 423 Monitoring 428 Offline scenario 413 Risks and controls 415 Secure network architecture 427 Technical security 424 SAP NetWeaver 125 SAP NetWeaver Business Intelligence (SAP BI) 124, 245 Application security 249 Risks and controls 247 SAP NetWeaver Developer Studio 179 SAP NetWeaver Master Data Management 124, 261 Application security 266 Customizing 270 Identity management 267 Revision security 272 Risks and controls 262 Roles 268 Technical security 273 SAP Partner Connectivity Kit 126, 400, 405 application security 409 Risks and controls 406 technical security 410 SAP Profile Generator 56, 128, 196 SAP Role Manager 241 SAP SEM 125, 307 Risks and controls 308 SAP SEM for Banking 307 SAP Solution Manager 125, 311 Application security 316 Authorization objects 318 Functional areas 314 Risks and controls 314 Technical security 318 SAP Supplier Self-Service 287 SAP SUS 287 SAP User Management Engine (SAP UME) 128, 151

SAP Web Application Server 125, 135, 473 SAP Web Dispatcher 126, 366, 441 Application security 443 as URL filter 445 Risks and controls 441 Technical security 443 SAP Web Dispatcher as a reverse proxy 443 SAPCRYPTOLIB 172, 388, 464, 477 SAP-Profilgenerator 190 SAProuter 126, 170, 451, 474 Network configuration 453 Risks and controls 451 Technical security 452 SAProuttab 452 SAPSECULIB 476 sapwebdisp.pfl 444 Sarbanes-Oxley Act (SOX) 44, 48, 68, 83 SCC4 178, 219 Script injection 369 SCUA 219 SCUG 219 SCUL 219 SCUM 219 SE01 219 SE03 219 SE06 219 SE09 219 SE10 219 SE11 219 SE16 219 SE43 219 SE93 219 secinfo 166 SECR 219 SECUDE signon&secure 482 Secure Hash Algorithm (SHA) 107 Secure Network Communication (SNC) 170, 371, 388, 481 Secure Socket Layer (SSL) 104, 120, 170, 359, 371 Secure Token 113 Secure-Storage-and-Forward 474 SecurID method 113 Securinfo for SAP 127, 214, 217 SecurIntegration WebLogon Pad 130

Securities and Exchange Commission (SEC) 69 Security Assertion Markup Language (SAML) 113 Security Audit Log (SAL) 74, 160 Security awareness 497 Security concepts 52 Security measure 42 Security objective 27, 88 Security strategy 41, 42, 44 Security zones 363 Segregation of Duties (SoD) 80, 81 Sender agreement 377, 398 Server signature 475 linked to a natural person 475 Service Delivery 312 Service users 387 passwords and authorizations 385 Session hi-jacking 333, 358 Session recording 241 Shadow session 241 SI EP/Agent 358 SICF 220 Signature 474, 495 Signature Control 478 Simple Object Access Protocol, SOAP 135, 375 Simulation function 307 Single roles 191 Single Sign-On (SSO) 129, 322, 354, 357, 359, 467, 481 Single-host configuration 456 SLG1 220 SM01 220 SM04 220 SM12 220 SM19 220 SM20 220 SM21 220 SM30 178, 356 SM31 220 SM59 220 Smartcard 479, 495 SMT1 220 SMT2 220 SNCSYSACL 465 SO70 220 SOAP adapter 391

Software Lifecycle Management 137 SP01 220 SPAD 220 SPNegoLoginModule 358 SPOR 220 SQ01 220 SQ02 220 SQ03 220 SQL Server Database user 438 SSF\_Sign 478 SSL communication 444 SSO2 220 SSO<sub>2</sub> ADMIN 220 ST01 220 STAT 220 Stealth commanding 333, 369 STMS 178, 220 Strategy 44, 51 Strategy concept 45 Strategy document 45 Structural authorizations 233 STRUST 220, 389 STRUSTSSO2 220 SU01 220 SU02 220 SU03 221 SU10 221 SU20 221 SU21 221 SU24 221, 249 SU25 221 SU3 221 SU53 221 SU56 221 SUIM 221 SUN ONE 129 Supervisory review 76 SUPO 221 Supply Chain Planning 305 Support Desk 311, 312 SXMB\_MONI 402 Symmetric encryption procedure 102 SyncBO MIAUTH 422 Synchronization communication 425 Synchronization mechanism 494 System Landscape Directory (SLD) 376

#### **T**

T77SO 230, 234 T77UA 234 Technical risks 34 Technical user 434 Test 55 Security test 55 Ticket Granting Ticket (TGT) 112 Token analysis 333 Transparency 57 Transport Management System, STMS 178 TrustedCAs 395, 398 TU02 221 Two-factor authentication procedure 113 TWPSSO2ACL 356 Types of controls 37 Types of risk 35

### **U**

UMTS 415 Unification Server 323 Upgrade 313 Upstream controls 37 URL filtering 441, 445 User Account API 324 User API 324 User data 201 User group concept 208 User ID 129, 404 User Management Engine (UME) 138, 152, 156, 322, 324 User persistence storage location 353 User Persistence Store, UPS 64 User signature with person-specific certificate 474 with server certificate 475 User type 270

Users 191 USOBT 197 USOBT\_C 150 USOBX 197 USOBX\_C 150

### **V**

Virtual private network (VPN) 120, 284 Dial-up connection 471 Virus definition file 374 Virus scan 334, 373 VUSREXTID 221

### **W**

Web browser 126, 485 Security settings 488 Technical security 487 Web Dynpro 135, 441, 455 Web frontend 405 Web service adapter 399 Web services 375 WebGUI 471 WGate 455 Windows Kerberos authentication 467 WLAN 415 Workbooks 252 Workset 335 WP3R 324, 349

### **X**

X.509 standard 109 XI protocol 376 XML 476 XML-based messages digital signature 410 encrypt 399 XOR function 102